# HealthStream Connect Administrator User Guide

HealthStream Learning Center<sup>TM</sup>

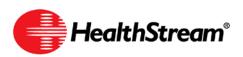

# Contents

| Administrator Overview of HealthStream Connect        | 1    |
|-------------------------------------------------------|------|
| HealthStream Connect Process Overview                 | 1    |
| Administrator Access and Privileges                   | 3    |
| Navigating HealthStream Connect as an Administrator   | 3    |
| Logging into HealthStream Connect as an Administrator | 4    |
| Logging Out of HealthStream Connect                   | 5    |
| Menu Bar                                              | 5    |
| Site Map                                              | 6    |
| Text Sizing                                           | 6    |
| Keyboard Shortcuts                                    | 7    |
| Using the WYSIWYG Editors                             | 7    |
| Editing Text                                          | 8    |
| Inserting Images                                      | 8    |
| HealthStream Connect Calendar Tool                    | 9    |
| Managing Your Administrator Profile                   | 10   |
| Managing Your System Preference                       | 10   |
| Checking System Requirements                          | 11   |
| Administrator Management                              | .12  |
| Adding an Administrator                               | 12   |
| Searching for an Administrator                        | 13   |
| Editing an Administrator Record                       | 14   |
| Deleting an Administrator Record                      | 15   |
| Adding a Student                                      | 15   |
| Student Management                                    | . 16 |
| Searching for a Student                               | 17   |
| Viewing Student Information                           | 19   |
| Viewing a Student's Transcript                        | 20   |
| Viewing a Student's License Information               | 21   |
| Instructing Your Students to Use HealthStream Connect | 23   |
| Managing Discipline and License Information           | 24   |
| Annotations Management                                | . 26 |
| Adding an Annotation                                  | 26   |
| Searching for an Annotation                           | 29   |
| Editing an Annotation                                 | 32   |
| Deleting an Annotation                                | 33   |
| Exporting and Importing Annotations                   | 33   |
| Exporting Annotations                                 | 34   |
| Importing Annotations                                 | 36   |

| Reports                                      |
|----------------------------------------------|
| People Reports                               |
| Discipline Listing Report                    |
| Expiring License Report                      |
| Student and Group Transcript Report          |
| Student Listing Report                       |
| Course Reports                               |
| Annotations Report42                         |
| Course Listing Report43                      |
| Expiring Courses Report43                    |
| Education Reports44                          |
| Course Completion – Schedulable Report44     |
| Tools Reports                                |
| Department Listing Report46                  |
| Additional Procedures for Creating Reports47 |
| Searching for Courses for a Report47         |
| Searching for Students for a Report47        |

**Note:** This guide is updated frequently. If you save or print this document, you should frequently cross-reference the date stamp on any local copies with the most current version posted in the Help system.

# Administrator Overview of HealthStream Connect

HealthStream Connect is a professional services engagement between HealthStream and your organization in which we allow your users to access HealthStream-hosted courses from within your primary Learning Management System (LMS). The HealthStream Product Integration team will work closely with your learning and technical team, as well as your LMS vendor, to create a successful integration that enables your organization to schedule, deliver, and track many of HealthStream's courses seamlessly via your primary LMS.

Benefits to your organization include:

- A proven integration methodology based on an established industry standard that allows you to work with one vendor HealthStream to access quality healthcare content from over 30 leading content publishers.
- Facilitates assignment and tracking of HealthStream-hosted courses through your primary LMS using learning industry standard AICC guidelines.
- Unique reports available through the HealthStream Connect platform.

### HealthStream Connect Process Overview

All communication between HealthStream Connect and the primary LMS are accomplished via AICC standards. For more information about AICC compliance, please visit www.aicc.org.

#### Implementation

- 1. The HealthStream Product Integration Manager provides course structure files to the administrator for the contracted courseware.
- 2. The administrator provides the course structure files to the primary LMS manager/vendor.
- 3. The primary LMS manager/vendor works with the administrator to setup the courseware via either the Course Structure File Import method or the URL Launch Method. (These methods are covered in more detail in the Connect Course Implementation Specifications section of this document).
- 4. The courses are configured and the administrator makes the courses available to students via the primary LMS.

#### **Student Utilization**

- 1. The student accesses the course via the primary LMS.
- 2. The primary LMS sends a call to HealthStream Connect to start the course session.
- 3. Behind the scenes, HealthStream Connect requests AICC information from the primary LMS. The primary LMS sends back the parameters of the course session, including the session ID, the user ID, lessons status, and the AICC\_URL to which Connect should report results of the session.
- 4. If the student is accessing HealthStream Connect courseware for the first time, a user account is created in the Connect site so that the student's completions can be tracked correctly.

5. The HealthStream Connect switchboard page displays to the student in a new window. The switchboard page (shown below) displays the title and status of the course to the student. The student clicks the course name to view the course.

| Community Hospital                             |             |                                         |                    | Exit               |
|------------------------------------------------|-------------|-----------------------------------------|--------------------|--------------------|
| This is a custom message that a<br>Course Name | Status      | Previous Comple<br>Click links below to | tions              |                    |
| Fire Safety (PA)                               | In Progress | Course Name                             | Estimated Length   | Date Awarded*      |
| Maintain Discipline and License                | Information | Fire Safety (PA)                        | 56                 | 2/09/2011 09:55 AM |
| _                                              |             | Fire Safety (PA)                        | 40                 | 2/09/2011 09:42 AM |
|                                                |             | *All times listed in I                  | Eastern time zone. |                    |

- 6. Within the primary LMS, the course status is set as In Progress.
- 7. The student interacts with the course and generates a status by exiting, completing, passing, or failing the course (depending on the course design).
- 8. The course status is recorded in the HealthStream Connect site.
- 9. HealthStream Connect communicates an updated status and score (if applicable) back to the primary LMS relative to the structure of that course and how the student terminated the course. This status is communicated via the AICC URL previously provided by the primary LMS.
- 10. The primary LMS updates the student's course status accordingly.
- 11. The student exits the course and is returned to the Connect Switchboard page. The page now displays the updated course status and certificate of completion (if applicable).

#### **Single-Enrollment Session Courses**

Depending on the details of your implementation, certain courses may be setup for single-enrollment within HealthStream Connect. This feature can help prevent unintended student enrollment and license consumption.

With single-enrollment, the Connect Switchboard page behaves differently when a student has previously failed or completed the course. If, when the course session is created, the primary LMS communicates a lesson status of "failed" or "completed" to HealthStream Connect, the Connect Switchboard page displays the course name as a disabled link. In this case, the student is prohibited from launching the course again.

**Note:** It is the responsibility of the primary LMS to manage when and how often the student can enroll in the course. According to AICC standards, the following must occur in order for single-enrollment courses to function properly:

- After the student's initial course session, the primary LMS must update the course status based upon the data passed back from HealthStream Connect. This is indicated in step 15 of the process above.
- The primary LMS must pass a lesson status of "failed" or "completed" to HealthStream Connect when Connect responds to any secondary course launch request, as indicated in step 7 of the process above. This process is documented in more detail in document number CMI001 ("AICC/CMI Guidelines for Interoperability") at www.aicc.org: "On re-entry into the AU, the CMI passes the previous status returned by the AU."

## Administrator Access and Privileges

As a Connect administrator, you will be responsible for many of the day-to-day platform management functions.

You may be able to perform a variety of tasks including:

- Managing students (employees)
- Managing other administrators
- Managing annotations
- Generating reports
- Maintaining your administrator account information

### Navigating HealthStream Connect as an Administrator

Throughout HealthStream Connect you will see special function buttons (for example, **Save**, **Update**, **Pause**, **Next**, **Exit**, **Logout**, etc.). Whenever you make changes or choose to exit the system, be sure to use the special function buttons as opposed to clicking the **X** in the upper right-hand corner of the page. Using the special function buttons ensures that your work is saved to the system.

### Logging into HealthStream Connect as an Administrator

#### There are two ways to access HealthStream Connect

- 1. Use of the following ways to access HealthStream Connect:
  - Open Internet Explorer and type the web address (also called a URL) provided by your administrator (for example: www.healthstream.com/FacilityName).
  - You may have a HealthStream Connect icon on your PC desktop or your institution's intranet. If so, double-click on the **HealthStream Connect** icon. The **Login** page appears.

| HealthStream                                                                                                    |                                                                                                    |
|----------------------------------------------------------------------------------------------------|----------------------------------------------------------------------------------------------------|
| Login<br>User ID:<br>Password:                                                                                                    | Beatlastean                                                                                                    |
| Every Comment of the second second se |                                                                                                    |
|                                                                                                    | Copyright & 2009 Huidh Grean, Inc. Al Rohn Resrved.<br>Build 55.12-27853<br>OneContEllis AukContEllis Cutentroom |

- 2. In the User ID box, enter your user ID.
- 3. In the Password box, enter your password. Passwords are case-sensitive.

**Note:** If you have forgotten your password, enter your User ID and click **Password Reminder** (if available). If you have forgotten your user ID, contact your administrator.

4. Click Login. The Site Map appears by default.

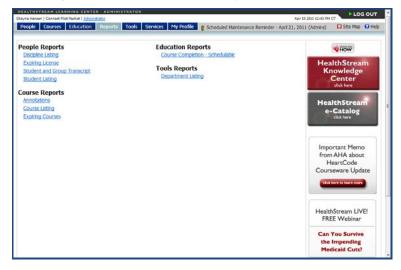

## Logging Out of HealthStream Connect

Click LOG OUT on the right-hand side of the menu bar when you wish to exit the system.

#### LOG OUT

If you do not exit, the system will automatically log you out after a period of time, as determined by your administrator.

**Note:** Throughout HealthStream Connect you will see special function buttons (or example, **Save**, **Update**, **Pause**, **Next**, **Exit**, **Logout** etc.). Whenever you make changes or choose to exit the system, be sure to use the special function buttons as opposed to clicking the **X** in the upper right-hand corner of the page. Using the special function buttons ensures that your work is saved to the system.

#### Menu Bar

The menu bar of HealthStream Connect is divided into five main tabs:

- **People** Includes student and administrator management functionality.
- Courses Includes course and annotations management.
- Education This tab is disabled for HealthStream Connect customers.
- **Reports** To access people, course, education and tools reports, as well as HealthStream Connect Request Manager.
- **Tools** Includes institution management functions.
- Services To access Online Help, HealthStream resources, and the Idea Box for submitting enhancement requests.
- My Profile To manage your administrator account and system login preference.

People Courses Education Reports Tools Services My Profile

In addition you will see a **Site Map** link, the **Discuss** link (to access the Customer Community), the **Help** icon, and a **LOG OUT** button in the menu bar.

| Feb 10 2011 4:34 PM ET |            | GOUT   |
|------------------------|------------|--------|
| FED 10 2011 4:34 PM E1 |            |        |
|                        | 🐮 Site Map | 🕜 Help |

# Site Map

LOG OUT Apr 19 2011 12:43 PM CT People Courses Education Reports Tools Services My Profile 🛛 Scheduled Maintenance Reminder - April 21, 2011 (Admins) 🖬 Site Map 🕜 Held People Reports Education Reports WOH hedulable Expiring License HealthStream Knowledge **Tools Reports** Student and Group Transcript Center Student Listing Course Reports HealthStrea e-Catalog Course Listing Expiring Courses Important Memo from AHA about HeartCode Courseware Update HealthStream LIVE! FREE Webinar Can You Survive the Impending Medicaid Cuts?

Tip: You may use the Alt+8 key combination to access the Site Map.

The Site Map for administrators provides quick access to all features and functions available from the

main tab pages. The Site Map icon and link are available throughout HealthStream Connect.

| Dec 18 2009 7:35 AM PT | UΤ   |
|------------------------|------|
| 😿 Site Map 🕢           | Help |

# **Text Sizing**

To resize the displayed text in HealthStream Connect, from the Internet Explorer menu bar click **View > Text Size** and select the desired text size from the list of available size options, as shown below.

| Toolbars                      | +      |   |          |
|-------------------------------|--------|---|----------|
| Quick Tabs                    | Ctrl+Q |   |          |
| Explorer Bars                 | +      |   |          |
| Go To                         | +      |   |          |
| Stop                          | Esc    |   |          |
| Refresh                       | F5     |   |          |
| Zoom                          | ÷      |   |          |
| Text Size                     | +      |   | Largest  |
| Encoding                      | ÷.     |   | Larger   |
| Style                         | +      | ۲ | Medium   |
| Caret Browsing                | F7     |   | Smaller  |
| Source                        |        | L | Smallest |
| Security Report               |        |   |          |
| International Website Address |        |   |          |
| Webpage Privacy Policy        |        |   |          |
| Full Screen                   | F11    |   |          |

**Tip:** If your mouse has a scroll wheel on top, you can hold down your computer's **Ctrl** key and scroll with your mouse (up or down) to increase or decrease text size.

# **Keyboard Shortcuts**

HealthStream Connect includes keyboard shortcuts. Use the following keyboard shortcuts to access different areas of HealthStream Connect.

| Area                 | Keyboard Shortcut | Description                                                                                                    |
|----------------------|-------------------|----------------------------------------------------------------------------------------------------|
| People               | Alt+O             | Manage students, student groups, administrators, and roles.                                                                                                    |
| Courses              | Alt+C             | Manage courses.                                                                                                    |
| Reports              | Alt+R             | Access reports.                                                                                                    |
| Tools                | Alt+T             | Manage institution information.                                                                                                    |
| Services             | Alt+V             | Access additional HealthStream products and services.                                                                                                    |
| My Profile           | Alt+I             | Manage profile information and preferences.                                                                                                    |
| Site Map             | Alt+8             | Site map containing links to all HealthStream Connect features.<br>(The 8 is the same as *, which is used as the <b>Site Map</b> icon.)                                     |
| Help                 | Alt+H             | Access the Online Help system.                                                                                                    |
| Yes                  | Alt+Y             | Selects the Yes option in a Session Timeout Warning.                                                                                                    |
| No                   | Alt+N             | Selects the <b>No</b> option in a Session Timeout Warning.                                                                                                    |
| Save                 | Alt+S             | Saves the page you've edited or the record you've added (for pages which contain a <b>Save</b> button) or starts a search (for pages which contain a <b>Search</b> button). |
| Save and Add Another | Alt+Z             | Select the Save and Add Another option on this page.                                                                                                    |
| Cancel               | Alt+.             | Selects the Cancel option on the current page.                                                                                                    |
| Select               | Alt+L             | Triggers the Select button.                                                                                                    |
| Top of Page          | Home key          | Press the <b>Home</b> key to go to the top of the page. Place cursor outside of text fields and press <b>Home</b> .                                                         |
| Bottom of Page       | End key           | Press the <b>End</b> key to go to the bottom of the page. Place cursor outside of text fields and press <b>End</b> .                                                        |

# Using the WYSIWYG Editors

Throughout the HealthStream Connect administrator interface you will find editing windows that use a WYSIWYG (What You See Is What You Get) format. Within these editing fields, you can format text exactly as you wish it to appear for students.

**Note:** In HealthStream Connect, WYSIWYG editing windows are used for crafting Annotations on HealthStream Regulatory courses. See the *Connect Annotations Management* guide for more information.

# Editing Text

#### To edit text using the WYSIWYG editor

- 1. Type **text** into the editing window.
- 2. Utilize the desired editing tools to format text, including font size, color, bold, justification etc. To edit specific text, first **highlight** the text.

### **Inserting Images**

Images can be inserted into WYSIWYG fields. Images must be hosted in an images directory on the Internet, such as your organization's web server. This process allows the images to be viewed by students while also appearing on annotations, assessments and reports (such as Test Question Analysis). HealthStream Connect cannot access files and/or images hosted behind a firewall (e.g. on an intranet, shared network directory, or on a personal computer) therefore, images hosted via any of these sources will not appear. Reports will show the 'Alt Text' if used (described below) in place of the image if an image is not accessible by HealthStream Connect.

**Note:** Supported image formats include JPG, GIF, or PNG graphic. Animated GIFs may be used, but only the first frame will be visible within printed reports. Flash files (.SWF) are not usable at this time.

#### To add an image

There are two ways to add an image within HealthStream Connect. Once the image is hosted on an Internet web server (details provided within "Image Location" section above), browse to the image using Internet Explorer.

- 1. **Drag & Drop** the image or its icon (in a web directory or file folder) from one browser window into the editor in HealthStream Connect, or
- 2. Copy & Paste the image from a web page into the editor in HealthStream Connect.

#### To label an image for a report

- 1. Once an image has been added, right-click on the **image**.
- 2. Click Set Image Properties.
- 3. Enter text next to **Image Alt Text** (up to 150 characters) and optionally, **Long Description** (optional, up to 30,000 characters). This text should simply describe the image. If it is used for a test question, be careful not to reveal the answer to a test question the image represents (e.g. Correct Answer or EKG Strip: Atrial Flutter). When a user's mouse hovers of the image, the image label now appears.
- 4. Click **OK**. The text is embedded in the source code of the item where the image resides.

Note: Please remember to observe copyright permissions when using images other than your own.

# HealthStream Connect Calendar Tool

A calendar tool can be found throughout HealthStream Connect adjacent to date selection fields. Date selections can be manually populated by typing dates in using the MM/DD/YYYY format, or by clicking the calendar tool and selecting the desired date.

#### To use the calendar tool for date selection

1. Click the **calendar tool icon** adjacent to a date selection field. If the calendar displays today's month and year.

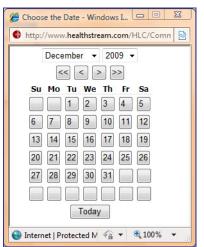

- 2. Click the **month** dropdown to select the desired month, or use the **forward or back** single arrows to change month selection.
- 3. Click the **year** dropdown to select the desired year, or use the **forward or back** double arrows to change the year selection.
- 4. Click the **desired day**. That date will populate the date selection field.

**Tip:** You may also use the Today button at the bottom of the calendar tool as a shortcut for selecting today's date.

# Managing Your Administrator Profile

By default, you can manage all administrator account information except your User ID.

#### To manage your administrator profile

1. On the **My Profile** tab, click **Manage Account Information**. The **Manage Account Information** page appears.

| My Profile<br>Manage Account | t Information                                      | Return to My Profile |                 |
|------------------------------|----------------------------------------------------|----------------------|-----------------|
| General Information          | Required Fields are marked with a *.               |                      |                 |
| Last Name: +                 | Fisher                                             |                      |                 |
| First Name:                  | Jeff                                               |                      |                 |
| Middle Name:                 |                                                    |                      |                 |
| User ID: *                   | EHC260                                             |                      |                 |
| Password:                    |                                                    |                      |                 |
| Confirm Password:*           | •••••                                              |                      | An orange       |
| Password Reminder:           |                                                    |                      | asterisk (*)    |
| Email:*                      | me@here.com                                        |                      | indicates a     |
| Time Zone:*                  | Pacific Time •                                     |                      | required field. |
| Last Modified Date:          | 12/1/2009                                          |                      |                 |
| Last Modified By:            | Tyra Banks                                         |                      |                 |
|                              |                                                    | Save Cancel          |                 |
|                              | For assistance, call 1-800-123-4567.               | mrved.               |                 |
|                              | Build 29.3124-7853<br>DHLCWERS AHLCWERS CHARONOVIN |                      |                 |

- 2. Make the desired edits, noting that by default you cannot edit your user ID.
- 3. Click Save.

# Managing Your System Preference

The system preference selection allows you to set your personal preferences when administering HealthStream Connect.

The default **Login** page allows you to determine which page will appear upon administrator login.

#### To select your preference

1. On the **My Profile** tab, click **Manage System Preferences**. The **Manage System Preferences** page appears.

| My Profile<br>Manage System Prefer                                                                               | ences                                                                                                    | Return to Ny Profie           |                                |
|----------------------------------------------------------------------------------------------------|----------------------------------------------------------------------------------------------------|-------------------------------|--------------------------------|
| Preference Information                                                                                           | Required Fields are marked with a *.                                                                                                 |                               |                                |
| Default Login Screen: *                                                                                          | <ul> <li>People</li> <li>Courses</li> <li>Education</li> <li>Reports</li> <li>Tools</li> <li>Services</li> <li>My Profile</li> </ul> |                               | An orange<br>asterisk (*)      |
| Default Report Views®<br>Select how you would like to view th<br>Options" available<br>@ Show Basic Options only | Site Map      user interface of all reports when the report has "Show Additional     Show All Options (Basic and Additional Options) | Sare Cancel                   | indicates a<br>required field. |
|                                                                                                    | For assistance, call 1-90<br>Hubblevand Copyright 5 200 Hubb<br>Aud 0512-5785<br>OHICHES AHSCHES                                     | nam, Inc. Al Rights Reserved. |                                |

- 2. Click the desired default login page.
- 3. Click Save.

#### To select your default report view

- 1. Click the desired default report view:
  - Show Basic Options only (default setting) Only the essential report options are displayed when the report is selected.
  - Show All Options (Basic and Additional Options) All report options are displayed when the report is selected.
- 2. Click Save.

### **Checking System Requirements**

If you experience problems navigating HealthStream Connect or if the system is not running as expected, contact your HealthStream support service. Your support representative may ask that you perform a system check on the computer you are using to help determine the cause of the problem.

#### To perform a system check

1. On the My Profile tab, click Check System Requirements. The browser check window appears.

| our prod     | duct. If you are having any pr<br>ommended standards, pleas | r settings! We believe this will as<br>oblems <u>and</u> you show a deficienc | ssist you in having a great experience with<br>y indicated by an 📥 on any of<br>upport group or HealthStream Customer |
|--------------|-------------------------------------------------------------|-------------------------------------------------------------------------------|----------------------------------------------------------------------------------------------------|
|              |                                                             | ed, many of your items may rende                                              | er as a 😨                                                                                                    |
| louoo        |                                                             | sa, many or your nome may remae                                               |                                                                                                    |
| tatus        |                                                             |                                                                               |                                                                                                    |
| $\checkmark$ | Student meets the recom                                     | mended system requirements                                                    |                                                                                                    |
|              | Administrator meets the r                                   | ecommended system requireme                                                   | nts                                                                                                    |
| $\checkmark$ | Administrator meets mer                                     | econimended system requiremen                                                 |                                                                                                    |
| Status       | Item Description                                            | Recommended                                                                   | Your System                                                                                                    |
| Ø            | Internet Browser                                            | MS Internet Explorer 5.5 or above                                             | IE 8.0                                                                                                    |
| 0            | Operating System                                            | Microsoft Windows 2000 or above                                               | Microsoft Windows Vista                                                                                               |
| 0            | Popup Blocking                                              | Disabled                                                                      | Disabled                                                                                                    |
| 0            | Cookies                                                     | Enabled                                                                       | Enabled                                                                                                    |
| 0            | JavaScript                                                  | Enabled                                                                       | Enabled                                                                                                    |
| 0            | Student Connectivity                                        | 128Kb/s (16 KB/s) or above                                                    | 4213440 bits/sec (514.34 KBytes/sec)                                                                                  |
| 0            | Administrator Connectivity*                                 | 240Kb/s (30 KB/s) or above                                                    | 4213440 bits/sec (514.34 KBytes/sec)                                                                                  |
| 0            | Screen Resolution                                           | 1024 X 768 pixels                                                             | 1280 X 800 pixels                                                                                                    |
| 0            | Macromedia Flash                                            | 7.5.1 or above                                                                | Version 10 (Version 10,0,12,36)                                                                                       |
|              | Adobe Acrobat Reader*                                       | 6.0 or above                                                                  | Installed (Version 8.1.3)                                                                                             |
| 0            |                                                             |                                                                               |                                                                                                    |
|              | d Department Administrators only                            |                                                                               | Run Test Aga                                                                                                    |

- 2. Note features marked with a red X, as this indicates items for which the computer does not meet minimum requirements for HealthStream Connect to function properly.
- 3. Report all red X items to your HealthStream support service.

**Note:** The browser check may also be accessed by clicking **Check System Requirements** (if available) on the **My Profile** page of the student or administrator login.

# **Administrator Management**

HealthStream Connect offers one administrator role. The Connect administrator has access to all features and functions within the Connect platform, as outlined in the Connect Administrator User Guides.

The following outlines key points related to administrator management within HealthStream Connect:

- Administrators can be given access to the entire institution, or to specified departments or subsidiary affiliations.
- Administrators have access to add and manage other Connect administrators. Administrator management can be enabled for all administrators. However, administrators can only add or manage other administrators at or below their own level of access. Access is defined by enabled features.

### Adding an Administrator

1. On the **People** tab, click **Add an Administrator**. The **Add an Administrator** page appears.

| Add an                 | Administrator                                                                                                    | Return to People                 |
|------------------------|----------------------------------------------------------------------------------------------------|----------------------------------|
| General<br>Information | Required Fields are marked with a *.                                                                                                  |                                  |
| .ast Name: 🔺           | I                                                                                                    |                                  |
| First Name: *          |                                                                                                    |                                  |
| liddle Name:           |                                                                                                    |                                  |
| Jser ID:*              |                                                                                                    |                                  |
| Password: *            |                                                                                                    |                                  |
| Confirm<br>Password: * |                                                                                                    |                                  |
| Password<br>Reminder:  |                                                                                                    |                                  |
| imal: *                |                                                                                                    |                                  |
| Time Zone:*            | Central Time -                                                                                                    |                                  |
| Role Informat          | ion                                                                                                    |                                  |
| toles:*                | Connect Administrator<br>Connect Administrator With Data Export<br>HLC - Associate Administrator - Ful Access<br>Notification Manager |                                  |
| Affiliations: *        | Centre Instruction Departments Forection Control N(A TriestabAlance                                                                   |                                  |
|                        |                                                                                                    | Save Save and Add Another Cancel |

- In the Last Name, First Name, and Middle Name boxes, enter the administrator's last, first, and middle names.
- 3. In the **User ID** box, enter the user ID that this administrator will use to log into HealthStream Connect.
- 4. In the **Password** box, enter the password that this administrator will use to log into HealthStream Connect.
- 5. In the **Confirm Password** box, reenter the password.
- 6. In the **Password Reminder** box, enter a password reminder.
- 7. In the **Email** box, enter an email address.
- 8. In the Roles box, select the Connect Administrator role by checking the desired check box.

9. In the **Affiliation** box, select the administrator affiliation; either **Institution** or **Departments**. If you select **Departments**, then select the check boxes next to the desired departments.

**Note:** If you wish to separate administrator access by institution or department, you must work with your Product Integration Manager to import student data into your HealthStream Connect site or manually edit your student records.

10. Click Save.

# Searching for an Administrator

#### To search for an administrator

1. On the **People** tab, click **Manage Administrators**. The **Manage Administrators** page appears.

|                                                   |              | 🖬 Silte Map 📁 Discuss |                      |               |      |
|---------------------------------------------------|--------------|-----------------------|----------------------|---------------|------|
| Administrator Management<br>Manage Administrators |              | 2                     | Add an Administrator | Return to Per | ople |
| .ast:                                             | First:       | Middle:               |                      |               |      |
|                                                   |              |                       |                      |               |      |
| lser ID(s):                                       |              |                       |                      |               |      |
|                                                   |              |                       |                      | -             |      |
| tole                                              | Z All Roles  |                       |                      |               |      |
| Connect Administrator                             | (E) Al Nores |                       |                      |               |      |
| Connect Student                                   |              |                       |                      |               |      |
|                                                   |              |                       |                      |               |      |
|                                                   |              |                       |                      |               |      |
|                                                   |              |                       |                      |               |      |
| e                                                 | ,            |                       |                      |               |      |
|                                                   |              |                       |                      |               |      |
|                                                   |              |                       |                      |               |      |
|                                                   |              |                       |                      |               |      |
| Annage Hierarchy                                  |              |                       |                      |               |      |
| Manage Hierarchy                                  |              |                       |                      | Cancel        |      |

- 2. Enter search criteria, such as name, User ID or department affiliation.
- 3. Click Search. A listing of administrators matching the search criteria appears.
- 4. Click the administrator name in the left-hand column to access the administrator record.

| Administrator Management<br>Manage Administrators |               | Add an Administrator 👂 New Search < | Previous Search |
|---------------------------------------------------|---------------|-------------------------------------|-----------------|
| Results per page: 100 🔻                           |               | -                                   | 10 Record(s)    |
| Name                                              | User ID       | Affiliation                         |                 |
| Carla, Sherrick                                   | carlasherrick | CPP - Connect Pilot Packet          |                 |
| Connect, Connect                                  | connect       | CPP - Connect Pilot Packet          |                 |
| Hansen, Shayna                                    | shansen       | CPP - Connect Pilot Packet          |                 |
| Hunt, Sophia                                      | shunt         | CPP - Connect Pilot Packet          |                 |
| Keyser, Peggy S                                   | p325557       | CPP - Connect Pilot Packet          |                 |
| Leftwich, Michael                                 | mleftwich     | CPP - Connect Pilot Packet          |                 |
| Paul, Chris                                       | chrispaul     | CPP - Connect Pilot Packet          |                 |
| Price, Evan C                                     | evanprice     | CPP - Connect Pilot Packet          |                 |
| Russell, Mary Kay                                 | mkrussel      | CPP - Connect Pilot Packet          |                 |
| Winter, Peggi                                     | pwinter       | CPP - Connect Pilot Packet          |                 |
|                                                   |               |                                     |                 |

# Editing an Administrator Record

#### To edit an administrator record

- 1. Perform an administrator search. See *Searching for an Administrator* in this document for details on conducting an administrator search.
- 2. Click the administrator name link. The Manage an Administrator page appears.

| HEALTHSTREAM LEARNING CENTER<br>Shayna Hansen   Connect Pilot Packet   Administr                                                                                                    |                        |                     | Apr 19 2011 3:39                                         | PM CT                   |
|----------------------------------------------------------------------------------------------------|------------------------|---------------------|----------------------------------------------------------|-------------------------|
| People Courses Education                                                                                                    | Reports Tools          | Services My Profile | Scheduled Maintenance Reminder - April 21, 2011 (Admins) | 🖾 Site Map 🕤 Help       |
| Administrator Managem                                                                                                    |                        |                     |                                                          | <u>Return to People</u> |
| - Michael Leftwich  - Reference  - Michael Leftwich  - Reference  - Michael Leftwich  - Michael Leftwich | General<br>Information |                     | Required Fields are marked with a $\star$ .              |                         |
| ····· My Learning<br>····· My Transcript                                                                                                    | Last Name:*            | Leftwich            |                                                          |                         |
| License Information<br>Personal Address & Phone                                                                                                    | First Name:*           | Michael             |                                                          |                         |
| 🖃 🚔 Administrator                                                                                                    | Middle Name:           |                     |                                                          |                         |
| Business Address & Phone                                                                                                    | User ID:*              | mleftwich           |                                                          |                         |
|                                                                                                    | Password:*             | •••••               |                                                          |                         |
|                                                                                                    | Confirm<br>Password:*  | •••••               |                                                          |                         |
|                                                                                                    | Password<br>Reminder:  |                     |                                                          |                         |
|                                                                                                    | Email:*                | me@here.com         |                                                          |                         |
|                                                                                                    | Time Zone:*            | Central Time        | •                                                        |                         |
|                                                                                                    | Last Modified<br>Date: | 2/4/2011            |                                                          |                         |
|                                                                                                    | Last Modified By:      | Sherrick Carla      |                                                          |                         |

- 3. Make the desired edits.
- 4. Click Save.

# **Deleting an Administrator Record**

#### To delete an administrator record

1. Perform an administrator search. See *Searching for an Administrator* in this document for details on conducting an administrator search.

Note: An administrator cannot delete his or her own administrator role.

2. Click the administrator name link. The Manage an Administrator page appears.

| eople Courses Education                  | Reports Tools          | Services My Profile | Scheduled Mantenance Reminder - April 21, 2011 (Adminstration of the second second | ) 🖬 Site Map 🕤 Hel |
|------------------------------------------|------------------------|---------------------|----------------------------------------------------------------------------------------------------|--------------------|
| Administrator Managem<br>Manage an Admin | ent<br>Istrator        |                     |                                                                                                    | Return to People   |
| Michael Leftwich                         | General<br>Information |                     | Required Fields are marked with a *.                                                                                                    |                    |
| - Hy Learning<br>- Ny Transcript         | Last Name: *           | Leftwich            |                                                                                                    |                    |
| - License Information                    | First Name:*           | Michael             |                                                                                                    |                    |
| Personal Address & Phone                 | Middle Name:           |                     |                                                                                                    |                    |
| Resume<br>Business Address & Phone       | User ID: *             | mleftwich           |                                                                                                    |                    |
| Business Audress & Prione                | Password: *            |                     |                                                                                                    |                    |
|                                          | Confirm<br>Password: * |                     |                                                                                                    |                    |
|                                          | Password<br>Reminder:  |                     |                                                                                                    |                    |
|                                          | Email:*                | me@here.com         |                                                                                                    |                    |
|                                          | Time Zone:*            | Central Time        | •                                                                                                    |                    |
|                                          | Last Modified<br>Date: | 2/4/2011            |                                                                                                    |                    |
|                                          | Last Modified By:      | Sherrick Carla      |                                                                                                    |                    |
|                                          | Role Informat          | ion                 |                                                                                                    |                    |

3. Click **Delete** at the bottom of the page.

**Note:** If the administrator is also a student, deleting the administrator role does not affect student access. To prevent student access to HealthStream Connect, the student role must be inactivated. See *Inactivating/Reactivating a Student* in the *Student Management* user guide.

# Adding a Student

New students are added to your HealthStream Connect site automatically when a student accesses a Connect course via your primary LMS. The seamless login setup between your primary LMS and your HealthStream Connect site automatically creates student records in the Connect system.

Once student records are created, course completion data is tracked to these records. Any time a Connect course is launched from your LMS, your LMS passes authentication data to HealthStream Connect. HealthStream Connect uses this data to ensure the course activity is tracked to the appropriate student record.

# **Student Management**

While student records are added automatically to HealthStream Connect when theys launch HealthStream Connect courseware from your primary LMS, you may wish to access student records in HealthStream Connect in order to verify the following, if necessary:

- Student completions in Connect match what is being recorded in your primary LMS.
- Student records are being created successfully from your primary LMS.
- Student Discipline and License Information is recorded correctly in order to issue proper credit for continuing education courses.

While your HealthStream Connect platform includes access to other functions of student management, these functions are **unnecessary and should not be used**. These functions include:

#### • Editing student records

Editing student records is unnecessary, as student records are managed automatically by the data passed to HealthStream Connect from your primary LMS.

- Activating and inactivating student records
   This functionality is unnecessary in HealthStream Connect, as you should manage active and inactive student records through your primary LMS.
- Adding personal address and phone information to a student record While HealthStream Connect can record address and phone information within a student record, this data serves no purpose. Use your primary LMS to record personal demographic data.
- Viewing a student's assignments via the My Learning page In the HealthStream Learning Center, the My Learning page is the primary display of a student's assigned and elective learning. However, as a HealthStream Connect user, you will make all assignments via your primary LMS. While you can view a student's My Learning page from the student record, the data here is unnecessary for your purposes.

# Searching for a Student

#### To search for a student

1. On the **People** tab, click **Manage Students**.

Tip: Clicking the Recent Items icon displays a list of the ten most recently edited student records.

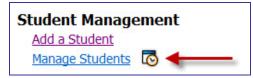

2. The Manage Students page appears.

|                      | LEARNING CENTER - ADMI<br>rect Pilot Packet   Administrator | NISTRATOR                   | Apr 19 2011 1:06                                                                       | PM CT               |
|----------------------|-------------------------------------------------------------|-----------------------------|----------------------------------------------------------------------------------------|---------------------|
| People Cour          | ses Education Report                                        | s Tools Services My Profil  | e 🚦 Scheduled Maintenance Reminder - April 21, 2011 (Admins                            | ) 🔣 Site Map 👩 Help |
|                      | nt Management<br>age Students                               |                             | Advanced Search 🕂 Add a Student                                                        | Return to People    |
| Last:<br>User ID(s): |                                                             | First:                      | Middle:                                                                                |                     |
| Status:              |                                                             | e ⊚ Both Active and Inactiv | re .                                                                                   |                     |
|                      |                                                             |                             | Search                                                                                 | Cancel              |
|                      |                                                             | Build                       | © 2011 HealthStream, Inc. All Rights Reserved.<br>11.01.12.413.24<br>HLCWEB4 C:UNKNOWN |                     |

The **Manage Students** page is divided into two sections. The top half of the page enables searching active and/or inactive students by name or user ID. The bottom half of the page is made visible by clicking **Advanced Search** and is used to further define your student search.

#### **Basic Search**

- Enter the search criteria. You may search for students by last, first, and middle names, user ID(s), and status. There is no minimum number of characters you must enter into a search field. To narrow search results, simply enter more characters in a search field. You may also enter more than one user ID by separating each with a comma.
- 2. Click **Search**. The page refreshes, displaying matching search results.

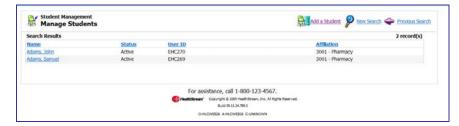

3. Click the name link of the desired student.

#### **Advanced Search**

1. Click **Advanced Search** to reveal the bottom half of the search page, as shown below.

| ast:                            |                   | First:                   | Middle:             |        |        |
|---------------------------------|-------------------|--------------------------|---------------------|--------|--------|
| ser ID(s):                      |                   |                          |                     |        |        |
| tatus:                          | Active O Inactive | Both Active and Inactive |                     |        |        |
| epartment                       |                   | 2 Al Departments         |                     |        |        |
| 0000-tCU                        |                   |                          |                     |        |        |
| 1001-Nursing<br>1002-Laboratory |                   | -                        |                     |        |        |
| 1002-Laboratory                 |                   | -                        |                     |        |        |
|                                 |                   |                          |                     |        |        |
|                                 |                   |                          |                     |        |        |
|                                 |                   |                          |                     | Search | Cancel |
|                                 |                   |                          | all 1-800-123-4567. |        |        |

This section of the search page gives you the ability to refine your search within departments.

If you want to search for a specific department, for example, simply clear the **All Departments** check box and select the desired check boxes within the **Department** box.

**Note:** Department data will not be available unless it is manually entered or if you elect to import student data into the system.

2. Click **Search**. The page refreshes, displaying matching search results.

|        |                                                                    | 👹 Search Student Groups 👂 New Search 🗇 Previous Search                                                                                                    |
|--------|--------------------------------------------------------------------|----------------------------------------------------------------------------------------------------|
|        |                                                                    | 8 record(s)                                                                                                    |
| Status | User 10                                                            | Affiliation                                                                                                    |
| Active | EHC349                                                             | 7350 - Finance                                                                                                    |
| Active | EHC350                                                             | 7350 - Finance                                                                                                    |
| Active | EHC343                                                             | 7350 - Finance                                                                                                    |
| Active | EHC348                                                             | 7350 - Finance                                                                                                    |
| Active | EHC344                                                             | 7350 - Finance                                                                                                    |
| Active | EHC346                                                             | 7350 - Finance                                                                                                    |
| Active | EHC345                                                             | 7350 - Finance                                                                                                    |
| Active | EHC347                                                             | 7350 - Finance                                                                                                    |
| )      | For assistance, call 1-800-123-4567.                               |                                                                                                    |
|        | Active<br>Active<br>Active<br>Active<br>Active<br>Active<br>Active | Active BIC349<br>Active BIC350<br>Active BIC343<br>Active BIC343<br>Active BIC344<br>Active BIC344<br>Active BIC344<br>Active BIC345<br>Active BIC345<br>Active BIC345<br>Active BIC345<br>Active BIC345<br>Active CINC345<br>Active BIC345<br>Active CINC345<br>Active BIC345<br>Active BIC345 |

3. Click the name link of the desired student.

# **Viewing Student Information**

Administrators can view information about students from the student's general information page. To access this page, perform a student search.

| tudent Management<br>Ianage a Student                  | t                          |                         |                                              | Promote to Administ | rator 숙 🛚 | leturn to Peo |
|--------------------------------------------------------|----------------------------|-------------------------|----------------------------------------------|---------------------|-----------|---------------|
| Adams<br>Student                                       | General<br>Information     |                         | Required Fields are                          | e marked with a *.  |           |               |
| <ul> <li>My Learning</li> <li>My Transcript</li> </ul> | Last Name: *               | Adams                   |                                              |                     |           |               |
| License Information     Personal Address & Phone       | First Name: *              | Amy                     |                                              |                     |           |               |
|                                                        | Middle Name:               |                         |                                              |                     |           |               |
|                                                        | User ID:*                  | 28196                   |                                              |                     |           |               |
|                                                        | Password: *                | •••••                   |                                              |                     |           |               |
|                                                        | Confirm<br>Password: *     | •••••                   |                                              |                     |           |               |
|                                                        | Password<br>Reminder:      |                         |                                              |                     |           |               |
|                                                        | Email:                     |                         |                                              |                     |           |               |
|                                                        | Time Zone:*                | Eastern Time            |                                              | -                   |           |               |
|                                                        | Last Modified              | 2/2/2011                |                                              |                     |           |               |
|                                                        | Date:<br>Last Modified By: | HSTM Connect Applicati  | on                                           |                     |           |               |
|                                                        |                            | t to access the system. |                                              |                     |           |               |
|                                                        | Institution Inf            |                         |                                              |                     |           |               |
|                                                        | Supervisor/Manage          | r: <u>Click her</u>     | e to select.                                 |                     |           |               |
|                                                        | Department: *              | DeptCod                 | de-DeptName                                  | •                   |           |               |
|                                                        | Job Title:*                | JobCode                 | ⊧-JobTitle                                   | •                   |           |               |
|                                                        | Job Category:              | Uncateg                 | orized                                       |                     |           |               |
|                                                        | Student Notes:             |                         |                                              | ĵ                   |           |               |
|                                                        | Role Informat              | on                      |                                              |                     |           |               |
|                                                        | Roles:*                    | E HD E                  | nect Student<br>Express Student<br>- Student |                     |           |               |
|                                                        |                            | ×                       |                                              | *                   |           |               |
|                                                        |                            |                         |                                              | _                   | Save      | Cancel        |

From the student's general information page, you can view the following student information:

- Student Courses
- Student Transcript
- Student Personal Address and Phone

# Viewing a Student's Transcript

#### To view a student's transcript

- 1. Perform a student search. See *Searching for a Student* in this document for details on conducting a student search.
- 2. Click the name link of the desired student from the list of matching search results. The **Manage a Student** page appears.

| Student Management<br>Manage a Student                 | t                      |              |                                  |                     | omote to Administ | rator 🔶 I | Return to People |
|--------------------------------------------------------|------------------------|--------------|----------------------------------|---------------------|-------------------|-----------|------------------|
| Amy Adams<br>ar 🌺 <mark>Student</mark>                 | General<br>Information |              |                                  | Required Fields are | marked with a *.  |           |                  |
| <ul> <li>My Learning</li> <li>My Transcript</li> </ul> | Last Name: *           | Adams        |                                  |                     |                   |           |                  |
| License Information     Personal Address & Phone       | First Name: *          | Amy          |                                  |                     |                   |           |                  |
| Personal Address & Phone                               | Middle Name:           |              |                                  |                     |                   |           |                  |
|                                                        | User ID:*              | 28196        |                                  |                     |                   |           |                  |
|                                                        | Password: *            | •••••        |                                  |                     |                   |           |                  |
|                                                        | Confirm<br>Password: * | •••••        |                                  |                     |                   |           |                  |
|                                                        | Password<br>Reminder:  |              |                                  |                     |                   |           |                  |
|                                                        | Email:                 |              |                                  |                     |                   |           |                  |
|                                                        | Time Zone:*            | Eastern Time |                                  |                     | •                 |           |                  |
|                                                        | Last Modified<br>Date: | 2/2/2011     |                                  |                     |                   |           |                  |
|                                                        | Last Modified By:      | HSTM Connec  | t Application                    |                     |                   |           |                  |
|                                                        | Alow this stude        |              | system.                          |                     |                   |           |                  |
|                                                        | Institution In         |              |                                  |                     |                   |           |                  |
|                                                        | Supervisor/Manag       | er:          | Click here to                    |                     |                   |           |                  |
|                                                        | Job Title:*            |              | DeptCode-De                      |                     |                   |           |                  |
|                                                        | Job Tue:               |              | Uncategorize                     |                     | •                 |           |                  |
|                                                        | Student Notes:         |              | Uncategorize                     | 9                   | *                 |           |                  |
|                                                        |                        |              |                                  |                     |                   |           |                  |
|                                                        | Role Informat          | tion         |                                  |                     |                   |           |                  |
|                                                        | Roles: *               |              | Connect<br>HD Expre<br>HLC - Sto | ess Student         | ,                 |           |                  |
|                                                        |                        |              |                                  |                     |                   | Save      | Cancel           |

3. Click **My Transcript** in the left-hand navigation tree.

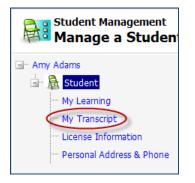

The View Student Transcript page appears.

| HEALTHSTREAH LEARNING CENTER<br>Shayna Hansen   Connect Pilot Packet   Administre<br>People Courses Education                           |                                                                                                    | Apr 19 2011 1:28 PM                                                  | CT LOG OUT |
|----------------------------------------------------------------------------------------------------|----------------------------------------------------------------------------------------------------|----------------------------------------------------------------------|------------|
|                                                                                                    | 20, 2010 - Apr. 19, 2011                                                                                       | Customize & Print 🔶                                                  |            |
| Jennifer Middle Burgin     Student     My Learning     My Learning     My Learning     Lycanse Information     Personal Address & Phone | Date Range: Last 12 Months  OR: From: TOTALS FOR JENNIFER MIDDLE BURGIN COMPLETIONS ESTIMATED TIME 0 0:00 Name | Through: J Ga<br>Est. Time<br>& Score Completion                     | Date       |
|                                                                                                    |                                                                                                    | etions for the date range specified.<br>Jate range may return data.) |            |
|                                                                                                    | HoddGrean Copyright & 2011 Health<br>Build 10.0.1243.24<br>OHLCWERK AURCWERK CI                                |                                                                      | ,          |

The transcript includes five columns:

- *Name* linked to display CE credit information and certificates
- *Estimated Length* an estimation of the length of time taken to complete the course (if available) will appear in hrs:mins
- Score if an overall score was calculated for the course
- *Date Awarded* the date of course completion

**Note:** If the course includes continuing education (CE) credit for which the student qualified, the CE credit information will be displayed under the course information, including credit type, units, discipline, license number (if stored in the system) and state.

- 4. The transcript can be narrowed to a specific date range by selecting a date range from the **Date Range** list. The page will refresh to display the date range chosen.
- 5. The transcript can be customized and printed as a report by clicking **Customize and Print**.

### Viewing a Student's License Information

By default, students who are licensed healthcare professionals can store license and discipline information in HealthStream Connect. Storing this information enables the system to issue appropriate CE credit for course completion. To review how students add license information to their HealthStream Connect record, see the *Managing Discipline and License Information* section of this document.

#### To view a student's license information

1. Perform a student search. See *Searching for a Student* in this document for details on conducting a student search.

2. Click the name link of the desired student from the list of matching search results. The **Manage a Student** page appears.

| Student Management<br>Manage a Studen | t                      |       | Promote to Administrator             | Return to People |
|---------------------------------------|------------------------|-------|--------------------------------------|------------------|
| Amy Adams                             | General<br>Information |       | Required Fields are marked with a *. |                  |
| My Learning     My Transcript.        | Last Name:*            | Adams |                                      |                  |
|                                       | First Name:*           | Amy   |                                      |                  |
|                                       | Middle Name:           |       |                                      |                  |
|                                       | User ID:*              | 28196 |                                      |                  |
|                                       | Password: *            |       |                                      |                  |
|                                       | Confirm<br>Password: * | ••••• |                                      |                  |
|                                       | Password<br>Reminder:  |       |                                      |                  |
|                                       | Email:                 | -     |                                      |                  |

3. Click License Information from the left-hand navigation tree.

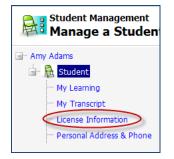

The View Discipline/License Information page appears.

| View Discipline/Licens | se Information |                |               |                | Return to People |
|------------------------|----------------|----------------|---------------|----------------|------------------|
| ennifer Middle Burgin  | Discipline     | State/Province | Country       | License Number | Expiration Date  |
| Ny Learning            | Other          | TN             | United States |                |                  |
|                        |                |                |               |                |                  |

# Instructing Your Students to Use HealthStream Connect

For students, the change in user experience when using HealthStream Connect is minimal. The process is designed to add only one step to the process they are used to using with your primary LMS.

HealthStream provides a short Web-based tour of Connect functionality that you may provide to students in advance of assigning Connect courses, if you wish. This tool can be accessed at http://www.healthstream.com/content/training\_media/connect\_switchboard\_page.swf.

The process of utilizing HealthStream Connect for students works as follows:

- 1. The student accesses the assignments you make via your primary LMS.
- 2. If the student is accessing HealthStream Connect courseware for the first time, a user account is created in the Connect site. The primary LMS passes basic student data to HealthStream, including the student's name and user ID.
- 3. The HealthStream Connect switchboard page displays to the student in a new window. This page displays:
  - Your organization's name
  - A message, which can be customized to your organization.
  - The title of the course.
  - The status of the course.
  - A list of the student's previous course completions.
  - A link to maintain displine and license information.

| HealthStream                    |                               |                                                                                         |                   |                                          |   |
|---------------------------------|-------------------------------|-----------------------------------------------------------------------------------------|-------------------|------------------------------------------|---|
| Community Hospi                 | tal                           |                                                                                         |                   | 🔶 Exit                                   |   |
| This is a custom message th     | at any customer can provide t | o all students that take                                                                | Connect courses.  |                                          |   |
| Course Name<br>Fire Safety (PA) | Status<br>In Progress         | Previous Complet<br>Click links below to<br>Course Name                                 |                   | Date Awarded*                            |   |
| Maintain Discipline and Lice    | ense Information              | Fire Safety (PA)                                                                        | 56<br>40          | 2/09/2011 09:55 AM<br>2/09/2011 09:42 AM |   |
|                                 |                               | *All times listed in E                                                                  | astern time zone. |                                          |   |
| This is a custor                | •                             | Can provide to all stude<br>ht © 2011 HealthStream, Inc. All Righ<br>id 10.11.23.877.21 |                   | t courses.                               |   |
| (                               |                               |                                                                                         |                   |                                          | • |

- 1. The student clicks the course name to view the course.
- 2. HealthStream Connect communicates the course status to the primary LMS. The course status is set as In Progress.
- 3. The student interacts with the course and generates a status by exiting, completing, passing, or failing the course (depending on the course design).
- 4. The course status is recorded in the HealthStream Connect site.
- 5. HealthStream Connect communicates an updated status back to the primary LMS relative to the structure of that course and how the student terminated the course. The primary LMS updates student's course status accordingly.

#### In informing your students to use HealthStream Connect, you may wish to:

- Notify them of the HealthStream Connect switchboard page, which will display in advance of their Connect course. They must click the Course Name on the Switchboard page to begin their course.
- Notify them that they can click the Maintain Discipline and License Information link to store details about their professional licensure status. This information can be used to issue appropriate credit for continuing education courses. Refer to the Managing Discipline and License Information section below.
- Notify them that they can view their previous completions and click any Course Name in this section to access relevant certificates related to their creation.

### Managing Discipline and License Information

The Discipline and License Information area allows details about professional licensure status to be stored so that that HealthStream Connect can issue appropriate credit for continuing education courses. Students accessing HealthStream Connect courseware can input and manage information for one or more licenses.

On the Connect Swithchboard page that displays in advance of the Connect Course, the student will click **Manage Discipline and License Information** to view the **Discipline/License Information** page.

#### To add information for a professional license

1. On the View Discipline/License Information page, click Add Discipline/License. The Add Discipline/License page appears.

| My Profile<br>Add Discipline/Licens                                                                                                    | e Information                                                                                                    | View Disciplines List 🔶 Return to Course     |
|----------------------------------------------------------------------------------------------------|----------------------------------------------------------------------------------------------------|----------------------------------------------|
| If you are a licensed nurse in <b>California</b> ,<br><b>must</b> provide the required licensure infor<br>To input your license information:                                                                                                    | F <b>lorida</b> , or <b>Iowa</b> and you <u>want to receive continuinc</u><br>mation below.                                  | education credit where applicable, you       |
| <ol> <li>Select the state in which you are lik</li> <li>Select your license discipline (Nurse</li> <li>Enter your license number.</li> <li>Enter your national license number</li> <li>Enter your license expiration date.</li> <li>Select SAVE to complete your entri</li> <li>You may enter new license information o</li> <li>License Information" link on the "My Prof</li> </ol> | , Pharmacist, Physical Therapist, etc.).<br>; if applicable.<br>y.<br>• update your existing license information at any time | by returning to the "Maintain Discipline and |
| Discipline/License Information                                                                                                    |                                                                                                    | Required Fields are marked with a *.         |
| State/Province:*                                                                                                    | Select a State/Province                                                                                                    |                                              |
| Country:*                                                                                                    | United States -                                                                                                    |                                              |
| Discipline:*                                                                                                    | Select a Discipline                                                                                                    | ▼                                            |
| License Number:                                                                                                    |                                                                                                    |                                              |
| Expiration Date:                                                                                                    | 31                                                                                                    |                                              |
|                                                                                                    |                                                                                                    | Save Cancel                                  |

2. In the **State** list, select the state in which you are licensed.

**Note:** If you are licensed in another country, select that country from the list (the default is United States) before selecting the state or province from the State list.

3. In the **Discipline** list, select your license discipline.

- 4. In the License Number box, enter your license number.
- 5. In the **Expiration Date** box, enter the expiration date of your license.

**Note:** Although **License Number** and **Expiration Date** are not required fields, some CE accrediting/approving bodies require this information on CE certificates. For your license number and/or expiration date to appear on certificates you have earned for CE course completion, you must enter your license number and/or license expiration date.

6. Click **Save** to save your license information to the system.

If you have more than one professional license, you can click **Add Discipline/License** and follow the steps above to enter another license.

#### To edit existing license information

1. On the **View Discipline/License Information** page, click the discipline name. The **Edit Discipline/License** page appears.

| If you are a licensed nurse in <b>Califon</b><br><b>must</b> provide the required licensure<br>To input your license information:             | rnia, Florida, or Iowa and you <u>want to receive conti</u><br>information below. | nuing education credit where applicable, you                                             |
|----------------------------------------------------------------------------------------------------|-----------------------------------------------------------------------------------|------------------------------------------------------------------------------------------|
| <ol> <li>Enter your license number.</li> <li>Enter your national license nu</li> <li>Enter your license expiration</li> </ol>                 | Nurse, Pharmacist, Physical Therapist, etc.).<br>Imber, if applicable.<br>date.   |                                                                                          |
| <ol> <li>Select SAVE to complete you<br/>You may enter new license informat<br/>License Information" link on the "My</li> </ol>               | ion or update your existing license information at any                            | time by returning to the "Maintain Discipline and                                        |
| You may enter new license informat                                                                                                    | ion or update your existing license information at any                            | time by returning to the "Maintain Discipline and<br>Required Fields are marked with a 🕯 |
| You may enter new license informat<br>License Information" link on the "My                                                                    | ion or update your existing license information at any                            |                                                                                          |
| You may enter new license informat<br>License Information" link on the "My<br>Discipline/License Information                                  | ion or update your existing license information at any<br>Profile" tab.           |                                                                                          |
| You may enter new license informat<br>License Information" link on the "My<br>Discipline/License Information<br>State/Province:*              | ion or update your existing license information at any<br>Profile" tab.           |                                                                                          |
| You may enter new license informat<br>License Information" link on the "My<br>Discipline/License Information<br>State/Province:*<br>Country:* | ion or update your existing license information at any<br>Profile" tab.           | Required Fields are marked with a 🕯                                                      |

- 2. Make the desired changes.
- 3. Click **Save**. The system returns to the **View Discipline/License Information** page with the revisions to the previously selected license now displayed.

#### To delete existing license information

- 1. On the **View Discipline/License Information** page, click the discipline name. The **Edit Discipline/License** page appears.
- 2. Click **Delete**. A confirmation prompt appears.
- 3. Click **OK**. The system returns to the **View Discipline/License Information** page with the previously selected license now deleted from the list.

**Note:** Deleting a license deletes CE credit for prior course completion.

# **Annotations Management**

Annotations are electronic notes that can be added to pages within **HealthStream regulatory course** online content. They are used to customize course content by adding institution or department-specific information. Annotations display as a separate pop-up window over the selected online page.

**Note:** Annotations are only available for use with the HealthStream regulatory courses. If you are not using Connect to assign HealthStream regulatory courses, this guide is not applicable to you.

# Adding an Annotation

#### To add an annotation

1. On the Courses tab, click Add Course Annotation. The Browse for a Course page appears.

| er   Epren Hullhare Certer   Administrator<br>ple Courses Education Reports Tools Services My Profile |                                |        | 🖸 Site Map 😐 Discuss 🕢 H    |
|----------------------------------------------------------------------------------------------------|--------------------------------|--------|-----------------------------|
| Annotation Management<br>Browse for a Course                                                          |                                |        | Return to Courses Main Menu |
|                                                                                                    | Alphabetical   Category        |        |                             |
| 1                                                                                                    |                                | Search |                             |
|                                                                                                    |                                |        |                             |
|                                                                                                    |                                |        |                             |
|                                                                                                    |                                |        |                             |
|                                                                                                    |                                |        |                             |
|                                                                                                    |                                |        |                             |
|                                                                                                    |                                |        |                             |
|                                                                                                    |                                |        |                             |
|                                                                                                    |                                |        |                             |
|                                                                                                    | For assistance, call 1-800-123 |        |                             |
|                                                                                                    |                                |        |                             |

2. Search for the desired HealthStream regulatory course. A listing of all courses matching your search criteria appears.

|                                                                   | Alphabetical   Category             |        |             |
|-------------------------------------------------------------------|-------------------------------------|--------|-------------|
| pediatric                                                         | Chronores   Provide 1               | Search |             |
| Search Results                                                    |                                     |        | 4 Record(s) |
| tame<br>Developmentally Appropriate Care of the Pediatric Patient |                                     |        | <b>M</b> Ø  |
| Developmentally Appropriate Care of the Pediatric Patient (PA)    |                                     |        | <b>M</b> Ø  |
| identifying and Assessing Victims of Child Abuse and Neglect      |                                     |        | 20 00       |
| Identifying and Assessing Victims of Child Abuse and Neglect (PA) |                                     |        | <b>M</b> Ø  |
| egend:<br>③ Onine ④ Test                                          |                                     |        |             |
|                                                                   | For assistance, call 1-800-123-4    | 567.   |             |
|                                                                   | Copyright @ 2009 HealthStream, Inc. |        |             |

3. Click the name link of the course you wish to annotate. A listing of all online content pages appears in the left-hand navigation window of the **Manage Annotations** page.

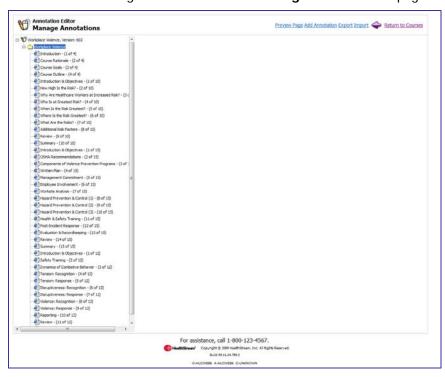

4. Click the name link of the page you wish to annotate. To preview the page, click **Preview Page**. A preview of the page displays as a secondary pop-up window.

5. Click Add Annotation. The page refreshes and the Annotations tools appear.

| an executive and the and approximate and the second second s |                                                                                                    | 12/22 BE SHOULD BE SHOULD |             |
|----------------------------------------------------------------------------------------------------|----------------------------------------------------------------------------------------------------|----------------------------------------------------------------------------------------------------|-------------|
| 9 Workplace Violence, Version: 602                                                                                                    | Annotation Details                                                                                              | Required Fields are marked with a *.                                                                                                    |             |
|                                                                                                    | Annotation Label:*                                                                                              |                                                                                                    |             |
| Course Rationale - (2 of 4)                                                                                                    | Annotation Content: *                                                                                           |                                                                                                    |             |
| Course Rationale - (2 of 4)                                                                                                    | 7 B X B & B & B & B & O - P -                                                                                   |                                                                                                    |             |
| Course Goals - (2 of 4)                                                                                                    |                                                                                                    |                                                                                                    |             |
| Course Cutshe - (4 of 4)     Introduction & Objectives - (1 of 10)                                                                                                    |                                                                                                    |                                                                                                    |             |
| How Hoh Is the Risk7 - (2 of 10)                                                                                                    | x' X, A - Or + Font Name + Size + Panagraph Style + 🔒 +                                                         |                                                                                                    |             |
| Why Are Healthcare Workers at Increased Risk? - (3 c                                                                                                    |                                                                                                    |                                                                                                    |             |
| Who Is at Greatest Risk? - (4 of 10)                                                                                                    |                                                                                                    |                                                                                                    |             |
| When 1s the Risk Greatest? - (5 of 10)                                                                                                    |                                                                                                    |                                                                                                    |             |
| Where Is the Risk Greatest? - (6 of 10)                                                                                                    |                                                                                                    |                                                                                                    |             |
| What Are the Risks? - (7 of 10)                                                                                                    |                                                                                                    |                                                                                                    |             |
| Additional Risk Factors - (8 of 10)                                                                                                    |                                                                                                    |                                                                                                    |             |
| Review - (9 of 10)                                                                                                    |                                                                                                    |                                                                                                    |             |
| Summary - (10 of 10)                                                                                                    |                                                                                                    |                                                                                                    |             |
| Distribution & Objectives - (1 of 15)                                                                                                    |                                                                                                    |                                                                                                    |             |
| CSHA Recommendations - (2 of 15)                                                                                                    |                                                                                                    |                                                                                                    |             |
| Components of Violence Prevention Programs - (3 of                                                                                                    |                                                                                                    |                                                                                                    |             |
| Written Plan - (4 of 15)                                                                                                    |                                                                                                    |                                                                                                    |             |
| Management Commitment - (5 of 15)                                                                                                    |                                                                                                    |                                                                                                    | 4           |
| Employee Involvement - (6 of 15)                                                                                                    |                                                                                                    |                                                                                                    | An orange   |
| Worksite Analysis - (7 of 15)                                                                                                    | / O G. Words: 0 Characters: 0                                                                                   |                                                                                                    |             |
| Hazard Prevention & Control (1) - (8 of 15)                                                                                                    | A MARINE A MARINE A MARINE A MARINE A MARINE A MARINE A MARINE A MARINE A MARINE A MARINE A MARINE A MARINE A M |                                                                                                    | asterisk (  |
| Representation & Control (2) - (9 of 15)                                                                                                    | Make this annotation visible to students                                                                        |                                                                                                    |             |
| Rezard Prevention & Control (3) - (10 of 15)                                                                                                    | Annotation Audience                                                                                             |                                                                                                    | indicates a |
| Health & Safety Training - (11 of 15)                                                                                                    | Select Institution or Department *                                                                              |                                                                                                    |             |
| Post-Incident Response - (12 of 15)                                                                                                    | 1423-00000000                                                                                                   |                                                                                                    | required f  |
| Evaluation & Recordkeeping - (13 of 15)                                                                                                    | W Institution                                                                                                   |                                                                                                    |             |
| Review - (14 of 15)                                                                                                    | Department                                                                                                    |                                                                                                    |             |
| Summary - (15 of 15)                                                                                                    | Select AI                                                                                                    |                                                                                                    |             |
| Distroduction & Objectives - (1 of 12)                                                                                                    | E 0000-BCU *                                                                                                    |                                                                                                    |             |
| Safety Training - (2 of 12)                                                                                                    | 1001-Hursing                                                                                                    |                                                                                                    |             |
| Dynamics of Combative Behavior - (3 of 12)                                                                                                    | 1002-Laboratory                                                                                                 |                                                                                                    |             |
| Tension: Recognition - (4 of 12)                                                                                                    | 1003-Radology +                                                                                                 |                                                                                                    |             |
| Tension: Response - (5 of 12)                                                                                                    |                                                                                                    |                                                                                                    |             |
| Deruptiveness: Recognition - (6 of 12)                                                                                                    |                                                                                                    |                                                                                                    |             |
| Disruptiveness: Response - (7 of 12)                                                                                                    |                                                                                                    |                                                                                                    |             |
| Volence: Recognition - (8 of 12)                                                                                                    | Administrator Notes:                                                                                            |                                                                                                    |             |
| Volence: Response - (9 of 12)                                                                                                    |                                                                                                    | 14                                                                                                    |             |
| Reporting - (10 of 12)                                                                                                    |                                                                                                    |                                                                                                    |             |
| Review - (11 of 12)                                                                                                    |                                                                                                    |                                                                                                    |             |
|                                                                                                    |                                                                                                    |                                                                                                    |             |
|                                                                                                    | Delete                                                                                                    | Save Cancel                                                                                                    |             |
|                                                                                                    |                                                                                                    |                                                                                                    |             |

- 6. In the Annotation Label box, enter a label for the annotation.
- 7. In the Annotation Content box, create the content for the annotation using the WYSIWYG editor. (See *Using the WYSIWYG Editors* in the online Help system.) Text and images may be added.
- 8. The **Make this annotation visible to students** check box is clicked by default. Clearing this box inactivates the annotation.
- 9. Click **Institution** or **Department** to select the annotation audience. If you clicked **Institution**, then all students viewing the online content will see the annotation. This is the default and standard selection with HealthStream Connect.

Note: It is possible to create annotations that are specific to certain **Department** or **Job Categories**. To do so, contact your HealthStream support service, implementation specialist, or account representative to discuss a data import of your student records.

- 10. In the Administrator Notes box, add any notes, if desired.
- 11. Click **Save**. Once the annotation is saved, a yellow sticky note will be attached to the online page in the left-hand navigation window.

**Note:** If you wish to add more than one annotation to a single page, you may do so. The text for each annotation will appear on a single annotation pop-up.

# Searching for an Annotation

#### To search for an annotation

1. On the **Courses** tab, click **Manage Course Annotations**. The **Browse for a Course** page appears.

| HEALTHSTREAM LEARNING CENTER - ADMINISTRATOR<br>Jeff Fahr   Express Healthcare Center   <u>Administrator</u> |                                                                                |                 | Dec 29 2009 50:24 AM PT     |
|----------------------------------------------------------------------------------------------------|--------------------------------------------------------------------------------|-----------------|-----------------------------|
| People Courses Education Reports Tools S                                                                     | ervices My Profile                                                             |                 | 🖸 Ste Map 🥌 Discuss 🕢 Help  |
| P Annotation Management<br>Browse for a Course                                                               |                                                                                |                 | Return to Courses Main Menu |
|                                                                                                    | Aphabetical   Category                                                         |                 |                             |
| 1                                                                                                    |                                                                                | Search          |                             |
|                                                                                                    |                                                                                |                 |                             |
|                                                                                                    |                                                                                |                 |                             |
|                                                                                                    |                                                                                |                 |                             |
|                                                                                                    |                                                                                |                 |                             |
|                                                                                                    |                                                                                |                 |                             |
|                                                                                                    |                                                                                |                 |                             |
|                                                                                                    |                                                                                |                 |                             |
|                                                                                                    |                                                                                |                 |                             |
| - Mark                                                                                                    | For assistance, call 1-800-123-4567                                            | 7.              |                             |
|                                                                                                    | HealthStream' Copyright © 3009 HealthStream, Inc. Al R<br>Build 05.11.24.785.3 | lghla Raserved. |                             |
|                                                                                                    | OHILOWEDS AHILOWEDS CIUNKNOWN                                                  |                 |                             |

2. Search for the course in which the annotation resides. A listing of all courses matching your search criteria appears.

|                                         | Alphabetical              | Category                                                                        |             |
|-----------------------------------------|---------------------------|---------------------------------------------------------------------------------|-------------|
|                                         | pediatric                 | Search                                                                          |             |
| Search Results<br>Name                  |                           |                                                                                 | 4 Record(s) |
| Developmentally Appropriate Care of th  | ne Pediatric Patient      |                                                                                 | 200         |
| Developmentally Appropriate Care of th  | ne Pedatric Patient (PA)  |                                                                                 | 30          |
| Identifying and Assessing Victims of Ch | Id Abuse and Neglect      |                                                                                 | 20          |
| Identifying and Assessing Victims of Ch | Id Abuse and Neglect (PA) |                                                                                 | <b>1</b> Ø  |
| Legend:<br>Doline 🧭 Test                |                           |                                                                                 |             |
|                                         | For assistance, ca        | ll 1-800-123-4567.                                                              |             |
|                                         |                           | 2009 HaathSteam, Inc. Al Rights Reserved.                                       |             |
|                                         | Build OF                  | 2009 Haath'Sheam, Sn.: Al Rights Raserved.<br>(11:24-786.)<br>CNRB6: CURRONOVIN |             |

3. Click the name link of the desired course. A listing of all online content pages appears on the left of the **Manage Annotations** page.

| Annotation Editor<br>Manage Annotations              | Preview Page Add.Annotation Export Import 🗇 Return to Cour |
|------------------------------------------------------|------------------------------------------------------------|
| Ioripiace Volence, Vention: 602                      |                                                            |
| Workplace Walence                                    |                                                            |
| Distribution - (1 of 4)                              |                                                            |
| Cepartment                                           |                                                            |
| Course Rationale - (2 of 4)                          |                                                            |
| Course Goals - () of -()                             |                                                            |
| Course Dutine - (4 of 4)                             |                                                            |
| Distroduction & Objectives - (1 of 10)               |                                                            |
| How High Is the Risk? - (2 of 10)                    |                                                            |
| Why Are Healthcare Workers at Increased Risk? - (3 c |                                                            |
| Who Is at Greatest Risk? - (4 of 10)                 |                                                            |
| When Is the Risk Greatest? - (5 of 10)               |                                                            |
| Where Is the Risk Greatest? - (6 of 10)              |                                                            |
| What Are the Risks? - (7 of 10)                      |                                                            |
| Additional Risk Factors - (8 of 10)                  |                                                            |
| Review - (9 of 10)                                   |                                                            |
| Summary - (10 of 10)                                 |                                                            |
| Distroduction & Objectives - (1 of 15)               |                                                            |
| OSHA Recommendations - (2 of 15)                     |                                                            |
| Components of Violence Prevention Programs - (3 of 1 |                                                            |
| Written Plan - (4 of 15)                             |                                                            |
| Management Commitment - (S of 15)                    |                                                            |
| Employee Involvement - (6 of 15)                     |                                                            |
| Worksite Analysis - (7 of 15)                        |                                                            |
| Hazard Prevention & Control (1) - (8 of 15)          |                                                            |
| Rezard Prevention & Control (2) - (9 of 15)          |                                                            |
| Hazard Prevention & Control (3) - (10 of 15)         |                                                            |
| - El Health & Safety Training - (11 of 15)           |                                                            |
| Post-Incident Response - (12 of 15)                  |                                                            |
| Evaluation & Recordweeping - (13 of 15)              |                                                            |
| Review - (14 of 15)                                  |                                                            |
| -0 Summary - (15 of 15)                              |                                                            |
| Introduction & Objectives - (1 of 12)                |                                                            |
| Safety Training - (2 of 12)                          |                                                            |
| Dynamics of Combative Behavior - (3 of 12)           |                                                            |
| Tension: Recognition - (4 of 12)                     |                                                            |
| Tension: Response - (5 of 12)                        |                                                            |
| Doruptiveness: Recognition - (6 of 12)               |                                                            |
| Disruptiveness: Response - (7 of 12)                 |                                                            |
| Volence: Recognition - (8 of 12)                     |                                                            |
| Volence: Response - (9 of 12)                        |                                                            |
| Reporting - (10 of 12)                               |                                                            |
| * Review - (11 of 12) +                              |                                                            |
| N                                                    |                                                            |
| For assist                                           | ance, call 1-800-123-4567.                                 |
|                                                      | opyright @ 2009 HealthStream, Inc. All Rights Reserved.    |
|                                                      | 8.44 (9.11.24.786.)                                        |
|                                                      | NEE ANSCHUES CICONTENTI                                    |

4. Click the annotation icon (yellow sticky note) to display the desired annotation.

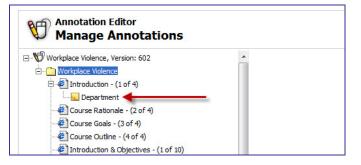

5. The selected annotation displays on the right side of the Manage Annotations page.

| Voriplace Violence, Version: 602                                                  | Annotation Details                                         | Required Fields are marked with a |
|-----------------------------------------------------------------------------------|------------------------------------------------------------|-----------------------------------|
| TWorkplace Volence                                                                | Annotation Label: Department                               |                                   |
| Introduction - (1 of 4)                                                           | Annotation Content:                                        |                                   |
| Cepartment                                                                        |                                                            |                                   |
| ourse Rationale - (2 of 4)                                                        | つきに、11、11、11、11、11、11、11、11、11、11、11、11、11                 |                                   |
| Course Goals - (3 of 4)                                                           | □·Ⅱ/U Ⅲ苯基ⅡⅡ 次次任任 ◎·                                        |                                   |
| Course Outline - (4 of 4)                                                         | x' X, -+ A + Ot + Fort lane + Size + Paragraph Style + 🔒 + |                                   |
| Introduction & Objectives - (1 of 10)                                             | Suitable for nursing students.                             |                                   |
| How High Is the Risk? - (2 of 10)                                                 |                                                            |                                   |
| Why Are Healthcare Workers at Increased Risk? - (3 c                              |                                                            |                                   |
| Who Is at Greatest Risk? - (4 of 10)                                              |                                                            |                                   |
| When Is the Risk Greatest? - (5 of 10)<br>Where Is the Risk Greatest? - (6 of 10) |                                                            |                                   |
| Where is the Risk Greatest? - (6 of 10)<br>What Are the Risks? - (7 of 10)        |                                                            |                                   |
| What Are the Roks? - (7 of 10)<br>Additional Risk Factors - (8 of 10)             |                                                            |                                   |
| Additional Risk Pactors - (d of 10)<br>Review - (9 of 10)                         |                                                            |                                   |
| Summery - (10 of 10)                                                              |                                                            |                                   |
| Introduction & Objectives - (1 of 15)                                             |                                                            |                                   |
| OSHA Recommendations - (2 of 15)                                                  |                                                            |                                   |
| Components of Violence Prevention Programs - (3 of 3                              |                                                            |                                   |
| Written Plan - (4 of 15)                                                          |                                                            |                                   |
| Ranagement Commitment - (5 of 15)                                                 |                                                            |                                   |
| Employee Involvement - (6 of 15)                                                  | 📌 🚯 🔍 Words: 4 Characters: 29                              |                                   |
| /orksite Analysis - (7 of 15)                                                     | Make this annotation visible to students                   |                                   |
| lazard Prevention & Control (1) - (8 of 15)                                       |                                                            |                                   |
| Hazard Prevention & Control (2) - (9 of 15)                                       | Annotation Audience<br>Select Institution or Department    |                                   |
| Razard Prevention & Control (3) - (10 of 15)                                      |                                                            |                                   |
| ealth & Safety Training - (11 of 15)                                              | · Institution                                              |                                   |
| Post-Incident Response - (12 of 15)<br>Evaluation & Recordkeeping - (13 of 15)    | O Department                                               |                                   |
| Review - (14 of 15)                                                               | Select Al                                                  |                                   |
| Summary - (15 of 15)                                                              | 0000-tCU *                                                 |                                   |
| Introduction & Objectives - (1 of 12)                                             | 1001-Nursing 10                                            |                                   |
| Safety Training - (2 of 12)                                                       | E 1002-Laboratory                                          |                                   |
| Dynamics of Combative Behavior - (3 of 12)                                        | T 1003-Radology +                                          |                                   |
| Tension: Recognition - (4 of 12)                                                  | x ( m )                                                    |                                   |
| Tension: Response - (5 of 12)                                                     |                                                            |                                   |
| Disruptiveness: Recognition - (6 of 12)                                           |                                                            |                                   |
| Disruptiveness: Response - (7 of 12)                                              | Administrator Notes:                                       |                                   |
| Volence: Recognition - (8 of 12)                                                  |                                                            |                                   |
| Volenoe: Response - (9 of 12)                                                     |                                                            |                                   |
| Reporting - (10 of 12)                                                            |                                                            |                                   |
| Review - (11 of 12) +                                                             |                                                            |                                   |
|                                                                                   |                                                            |                                   |
|                                                                                   | Delete                                                     | Save Cancel                       |
|                                                                                   |                                                            | L                                 |
|                                                                                   |                                                            |                                   |
|                                                                                   | For assistance, call 1-800-123-4567.                       |                                   |

# Editing an Annotation

#### To edit an annotation

1. Search for the annotation you want to edit. See *Searching for an Annotation* in this document for details on conducting an annotation search. The **Manage Annotations** page appears.

| Oversides Webser         Description         Description         Oversides (164 %)         Description         Description                                                                                                    | Workplace Violence, Version: 602                     | Annotation Details                                                                                                    | Required Fields are marked with a *. |      |
|----------------------------------------------------------------------------------------------------|------------------------------------------------------|----------------------------------------------------------------------------------------------------|--------------------------------------|------|
| And constructions of constructions of   |                                                      |                                                                                                    | Negareo Pieco are nanceo vion a .    |      |
| Construction: Or of 9 Construction: (of 0) Construction: (of 0) <                                                                                                    |                                                      |                                                                                                    |                                      |      |
| Constanting () of 4) Constanting () of 4) Constanting () of 4) Constanting () of 4) Constanting () of 5) Constanting () of 5) Constanting () of 10) Constanting () of 10) Constanti                                                                                                    |                                                      |                                                                                                    |                                      |      |
| Construction Conference (14 f) Control to Product to Conference (14 f) Control to Product to Conference (14 f) Control to Product to Conference (14 f) Control to Product to Conference (14 f) Control to Product to Conference (14 f) Control to Product to Conference (14 f) Control to Product to Conference (14 f) Conference (14 f) Control to Product to Conference (14 f) Conference (14 f) Conf                                                                                                    |                                                      |                                                                                                    |                                      |      |
| Important Objectives (10 f SI)         Import on transformation Statement Statement Statement Statement Statement Statement Statement Statement Statement (10 f SI)         Import on transformation on Statement Statement Statement Statement Statement Statement (10 f SI)         Import on transformation on Statement Statement Statement Statement Statement Statement (10 f SI)         Import on transformation on Statement Statement Statement Statement (10 f SI)         Import on Statement Statement (10 f SI)         Import on Statement Statement (10 f SI)         Import on Statement Statement (10 f SI)         Import on Statement Statement (10 f SI)         Import on Statement Statement (10 f SI)         Import on Statement Statement (10 f SI)         Import on Statement Statement (10 f SI)         Import on Statement Statement (10 f SI)         Import on Statement Statement (10 f SI)         Import on Statement Statement (10 f SI)         Import on Statement Statement (10 f SI)         Import on Statement Statement (10 f SI)         Import on Statement (10 f SI)         Import on Statement (10 f SI)         Import Statement Statement (10 f SI)         Import Statement Statement (10 f SI)         Import Statement Statement (10 f SI)         Import Statement Statement (10 f SI)         Import Statement Statement (10 f SI)         Import Statement Statement (10 f SI)                                                                                                    | Course Goals - (3 of 4)                              | □· B Z U/B B B B B B B B B B E E E 0.                                                                                                    |                                      |      |
| Index decision is decision (of it) In which is the resultance is to researe (bit it) In the set of states is indexing in iteration is to researe (bit it) In the set of states is indexing in iteration is indexing in iteration is indexing in iterati                        |                                                      | K ALA . Ca . Port tone . Dre . Personal Style . Q .                                                                                                    |                                      |      |
| Description is the label - (2 at 2)         Description is the label - (2 at 2)                                                                                                    |                                                      | Language and the second second s |                                      |      |
| Impose to A consent Read - (w10)       Impose to Test Read Consent - (0 w10)         Impose to Test Read Consent - (0 w10)       Impose to Test Read Consent - (0 w10)         Impose to Test Read Consent - (0 w10)       Impose to Test Read Consent - (0 w10)         Impose to Test Read Consent - (0 w10)       Impose to Test Read Consent - (0 w10)         Impose to Test Read Consent - (0 w10)       Impose to Test Read Consent Read - (0 w10)         Impose to Test Read Consent Read - (0 w10)       Impose to Test Read Consent Read - (0 w10)         Impose to Test Read Consent Read - (0 w10)       Impose to Test Read Consent Read - (0 w10)         Impose to Test Read Consent Read - (0 w10)       Impose to Test Read Consent Read - (0 w10)         Impose to Test Read Consent Read - (0 w10)       Impose to Test Read Consent Read - (0 w10)         Impose to Test Read Consent Read - (0 w10)       Impose to Test Read Consent Read - (0 w10)         Impose to Test Read Consent Read - (0 w10)       Impose to Test Read Consent Read - (0 w10)         Impose to Test Read Consent Read - (0 w10)       Impose to Test Read Constant Read - (0 w10)         Impose to Test Read Consent Read - (0 w10)       Impose to Test Read Constant Read - (0 w10)         Impose to Read Consent Read - (0 w10)       Impose to Test Read Constant Read - (0 w10)         Impose to Read Read Consent Read - (0 w10)       Impose to Test Read Constant Read - (0 w10)         Impose to Read Read Cons Read Constant Re                                                                                                    | How High 1s the Risk? - (2 of 10)                    | Suitable for mirsing students.                                                                                                    |                                      |      |
| Inter 3 for this Greener (of 3) Inter 4 to take - (of 4 3) Inter 4 to take - (of 4 3) <                                                                                                    | Why Are Healthcare Workers at Increased Risk? - (3 c |                                                                                                    |                                      |      |
| Intervent of a first of a firs   | Who Is at Greatest Risk? - (4 of 10)                 |                                                                                                    |                                      |      |
| Impact on the States - Of # 10       Impact on the States - Of # 10                                                                                                    | When Is the Risk Greatest? - (5 of 50)               |                                                                                                    |                                      |      |
| Advance of 0 at 10 at 10      | Where Is the Risk Greatest? - (6 of 10)              |                                                                                                    |                                      |      |
| Second Control Control Cont   | - What Are the Ricks? - (7 of 10)                    |                                                                                                    |                                      |      |
| Image: Second State (1)       Image: Second State (1)         Image: Second State (1)       Image: Second State (1)         Image: State (1)       Image: Second State (1)                                                                                                    |                                                      |                                                                                                    |                                      |      |
| Description Science (et al. 2)     Description Science (et al. 2)     Description     |                                                      |                                                                                                    |                                      |      |
| Optimized Recommendation - (of 11)       An or rann asteriski         Optimized Recommendation - (of 12)       Made Interaction visible to students         Optimized Recommendation - (of 12)       Made Interaction visible to students         Optimized Recommend (of 12)       Made Interaction visible to students         Optimized Recommend (of 12)       Made Interaction visible to students         Optimized Recommend (of 12)       Made Interaction visible to students         Optimized Recommend (of 12)       Made Interaction visible to students         Optimized Recommend (of 12)       Intelligion         Optimized Recommend (of 12)       Intelligion         Optimized Recommend (of 12)       Intelligion         Optimized Recommend (of 12)       Intelligion         Optimized Recommend (of 12)       Intelligion         Optimized Recommend (of 12)       Intelligion         Optimized Recommend (of 12)       Intelligion         Optimized Recommend (of 12)       Intelligion         Optimized Recommend (of 12)       Intelligion         Optimized Recommend (of 12)       Intelligion         Optimized Recommend (of 12)       Intelligion         Optimized Recommend (of 12)       Intelligion         Optimized Recommend (of 12)       Intelligion         Optimized Recommend (of 12)       Intelligion<                                                                                                    | - E Summary - (10 of 10)                             |                                                                                                    |                                      |      |
| Concernent af Vances houses houses (2) af 13 Concernent (2) af 13 Concernent (2) af 13 Conce | Introduction & Objectives - (1 of 15)                |                                                                                                    |                                      |      |
| Outstand Resonance (Set 13)     Outstand Resonance (Set 13)     Outstand Resonance (Set 1     |                                                      |                                                                                                    | An oran                              | 000  |
| By sequence Commend- (9/11)       By Section 2 (1)       By Section 2 (1) <td></td> <td></td> <td>All Ulall</td> <td>ye</td>                                                                                                    |                                                      |                                                                                                    | All Ulall                            | ye   |
| Bendprine Trundment (6 rd 10)       Image: Control 10 (Control 10)       Image: Control 10 (Control 10)                                                                                                    |                                                      |                                                                                                    | actorick                             | 1*   |
| By outset haves over (7 of 15)       Image / The mining outset (1 - 1 - 1 - 1)       Image / The mining outset (1 - 1 - 1)       Image / The mining outset (1 - 1)       Image / The mining outset (1 - 1)       Image / The mining outset (1 - 1)       Image / The mining / The mining / The mining / The mining / The mining /                                                                                                    |                                                      |                                                                                                    | asterisk                             | ()   |
| Descriptions Active (i) - Brit (i)     Descriptions Active (i) - Brit (i)     Administrator Notes:     Description (i)     Administrator Notes:     Description (i)     Descriptions (i)     Description (i)     Description (i)     Descript     |                                                      | 🖌 🗘 🦳 Words: 4 Ovaracters: 29                                                                                                    | indiaata                             | ~ ~  |
| Construction     Construction     C                                                                                                    |                                                      | White the second loss with the standards                                                                                                    | Indicate                             | 5 d  |
|                                                                                                    |                                                      |                                                                                                    | no au dino d                         | 1 E. |
| Planta Safet Prevention & Control (C) (20 d 13) Planta Safety Prevention & Control (C) (20 d 13) Planta Safety Prevention & Control (C) (21 d 13) Planta Safety Prevention Response - (14 d 13) Planta Safety Prevention Response - (14 d 13) Planta Safety Prevention Response - (14 d 13) Planta Safety Prevention Response - (14 d 13) Planta Safety Prevention Response - (14 d 13) Planta Response - (14 d 13) Planta Response - |                                                      |                                                                                                    | required                             | лпе  |
| Destorement         Providence Stateword         Providence Stateword         Providence Statewo                                                                                                    |                                                      |                                                                                                    |                                      |      |
| Operation 54cord-segrer (1of 12)         Operation           Operation 54cord-segrer (1of 12)         Select AI           Operation 60 (Secret (1of 12))         1000-500           Operation 60 (Secret (1of 12))         1001-400 (Secret (1of 12))           Operation 60 (Secret (1of 12))         1001-400 (Secret (1of 12))           Operations 60 (Secret (1of 12))         1001-400 (Secret (1of 12))           Operations 60 (Secret (1of 12))         1001-400 (Secret (1of 12))           Operations 60 (Secret (1of 12))         Administrator Notes:           Operations 60 (Secret (1of 12))         Administrator Notes:           Operations 60 (Secret (1of 12))         Administrator Notes:           Operations 60 (Secret (1of 12))         Administrator Notes:                                                                                                    |                                                      | Institution                                                                                                    |                                      |      |
| Operation A web objective (1 (d 1 f))         Select AI           Operation A web objective (1 (d 1 f))         Select AI           Operation (1 (d 1 f))         0000-100 (f)           Operation (1 (d 1 f))         0000-100 (f)           Operation (1 (d 1 f))         0000-100 (f)           Operation (1 (d 1 f))         0000-100 (f)           Operation (1 (d 1 f))         0000-100 (f)           Operation (1 (d 1 f))         0000-100 (f)           Operation (1 (d 1 f))         0000-100 (f)           Operation (1 (d 1 f))         Administrator hotes:           Operation (1 (d 1 f))         Administrator hotes:           Operation (1 (f))         Administrator hotes:                                                                                                    |                                                      | Department                                                                                                    |                                      |      |
| •••••••••••••••••••••••••••••••                                                                                                    |                                                      |                                                                                                    |                                      |      |
| Porsouches & Optimisers - (1 of 12)     Soften frammer; C of 12)     Domains of construct technicers - (2 of 12)     Transin Recognotion - (2 of 12)     Domains recognotion - (2 of 12)     Domains recognotion - (2 of 12)     Domains recognotion - (2 of 12)     Domains recognotion - (2 of 12)     Domains recognotion - (2 of 12)     Domains recognotion - (2 of 12)     Domains recognotion - (2 of 12)     Domains recognotion - (2 of 12)     Domains recognotion - (2 of 12)     Domains recognotion - (2 of 12)     Domains recognotion - (2 of 12)     Domains recognotion - (2 of 12)     Domains recognotion - (2 of 12)     Domains recognotion - (2 of 12)                                                                                                    |                                                      |                                                                                                    |                                      |      |
|                                                                                                    |                                                      |                                                                                                    |                                      |      |
| Orvanica of Cardiarize Behavior - (3 of 12)     Orvanica of Cardiarize Behavior - (3 of 12)     Orvanica of Cardiarize Behavior - (3 of 12)     Orvanica of Cardiarize Behavior - (3 of 12)     Orvanica Behavior - (3 of 12)     Orvanica Behavior - (3 of 12)     Orvanica Behavior - (3 of 12)     Orvanica Behavior - (3 of 12)     Orvanica Behavior - (3 of 12)                                                                                                    |                                                      |                                                                                                    |                                      |      |
|                                                                                                    |                                                      |                                                                                                    |                                      |      |
| Previow Response - (5 of 12)               Pointpress: Response - (5 of 12)             Pointpress: Response - (7 of 12)             Pointpress: Response - (7 of 12)             Pointpress: Response - (9 of 12)             Pointpress: Response - (9 of 12)             Pointpress: Response - (9 of 12)             Pointpress: Response - (9 of 12)             Response - (9 of 12)             Response - (10 of 12)             Response - (10 of 12)             Response - (10 of 12)             Response - (10 of 12)             Response - (10 of 12)             Response - (10 of 12)             Response - (10 of 12)             Res                                                             |                                                      |                                                                                                    |                                      |      |
| Discuptoress Recordson: (9 of 12) Divension Recordson: (9 of 12) Divension Recordson: (9 of 12) Divension Recordson: (9 of 12) Divension Recordson: (9 of 12)                                                                                                    |                                                      |                                                                                                    |                                      |      |
| Comptionenses: Response - (7 of 12)     Overses: Response - (7 of 12)     Overses: Response - (9 of 12)     Overses: Response - (9 of 12)     Overses: Overses: Overses:                                                                                                    |                                                      |                                                                                                    |                                      |      |
|                                                                                                    |                                                      | A deviation to Medical                                                                                                    |                                      |      |
| Volence: Response - (0 of 12)     Preparty - (12 of 12)                                                                                                    |                                                      |                                                                                                    | 121                                  |      |
|                                                                                                    |                                                      |                                                                                                    |                                      |      |
| El anticipa de la construcción de la construcción de la constr                                                                                                    | Reporting - (10 of 12)                               |                                                                                                    |                                      |      |
| - • Keven - (11 01 12) *                                                                                                    | - Review - (11 of 12) .                              |                                                                                                    |                                      |      |
|                                                                                                    |                                                      |                                                                                                    |                                      |      |
| Delete Save Cancel                                                                                                    |                                                      | Delete                                                                                                    | Save Cancel                          |      |
|                                                                                                    |                                                      |                                                                                                    |                                      |      |

2. Make the desired edits.

**Note:** You may clear the **Make this annotation visible to students** check box if you do not want the annotation to be visible to students as they view the online content.

3. Click Save.

# **Deleting an Annotation**

#### To delete an annotation

1. Search for the annotation you want to delete. See *Searching for an Annotation* in this document for details on conducting an annotation search. The **Manage Annotations** page appears.

| Workplace Violence, Version: 602 *                                              | Annotation Details                                    | Required Fields are marked with a |
|---------------------------------------------------------------------------------|-------------------------------------------------------|-----------------------------------|
| C) Workplace Volence                                                            | Annotation Label:  Decartment                         |                                   |
| B (1) Introduction - (1 of 4)                                                   | Annotation Content:                                   |                                   |
| Epottment                                                                       |                                                       |                                   |
| Course Rationale - (2 of 4)                                                     | 2 BIX 1 2 3 8 2 2 10 . C. 2                           |                                   |
| Course Goals - (7 of 4)                                                         | □•■/世界新聞目目体就正正 ◎•                                     |                                   |
| Course Outline - (4 of 4)                                                       | x: X A + Ox + Fort Name + Sec + Paragraph Style + 2 + |                                   |
| - Distribution & Objectives - (1 of 10)                                         | Suitable for marsing students.                        |                                   |
| How High Is the Risk? - (2 of 10)                                               | Surative for marship students.                        |                                   |
| - Di Why Are Healthcare Workers at Increased Risk? - (3 c                       |                                                       |                                   |
| - Division Is at Greatest Risk? - (4 of 10)                                     |                                                       |                                   |
| When Is the Risk Greatest? - (5 of 10)                                          |                                                       |                                   |
| Where Is the Risk Greatest? - (5 of 10)                                         |                                                       |                                   |
| What Are the Risks? - (7 of 10)                                                 |                                                       |                                   |
| Additional Risk Factors - (8 of 10)                                             |                                                       |                                   |
| - Review - (9 of 10)                                                            |                                                       |                                   |
| Summary - (10 of 10)                                                            |                                                       |                                   |
| Dintroduction & Objectives - (1 of 15)                                          |                                                       |                                   |
| COHA Recommendations - (2 of 15)                                                |                                                       |                                   |
| Components of Violence Prevention Programs - (3 of 1)  Written Plan - (4 of 15) |                                                       |                                   |
| Invitten Han - (4 of 15)     Management Commitment - (5 of 15)                  |                                                       |                                   |
| Encloyee Involvement - (5 of 15)                                                |                                                       |                                   |
| Workste Analysis - (7 of 15)                                                    | 💉 🗘 🔍 Words: 4 Characters: 29                         |                                   |
| Hazard Prevention & Control (1) - (8 of 15)                                     | Make this annotation visible to students              |                                   |
| All Hazard Prevention & Control (2) - (9 of 15)                                 | Annotation Audience                                   |                                   |
| Hazard Prevention & Control (3) - (10 of 15)                                    | Select Institution or Department 🔶                    |                                   |
| Health & Safety Training - (11 of 15)                                           |                                                       |                                   |
| Post-Incident Response - (12 of 15)                                             | · Institution                                         |                                   |
| Evaluation & Record keeping - (13 of 15)                                        | O Department                                          |                                   |
| Review - (14 of 15)                                                             | Select Al                                             |                                   |
| - Summary - (15 of 15)                                                          | 🖾 0000-ICU                                            |                                   |
| 1ntroduction & Objectives - (1 of 12)                                           | 1001-Nursing                                          |                                   |
| Safety Training - (2 of 12)                                                     | 1002-Laboratory                                       |                                   |
| Dynamics of Combative Behavior - (3 of 12)                                      | 1003-Radology +                                       |                                   |
| Tension: Recognition - (4 of 12)                                                | e                                                     |                                   |
| Tension: Response - (5 of 12)                                                   |                                                       |                                   |
| Disruptiveness: Recognition - (6 of 12)                                         |                                                       |                                   |
| Deruptiveness: Response - (7 of 12)                                             | Administrator Notes:                                  |                                   |
| Volence: Recognition - (8 of 12)                                                |                                                       |                                   |
| Volence: Response - (9 of 12)                                                   |                                                       |                                   |
| Reporting - (10 of 12)                                                          |                                                       |                                   |
| Review - (11 of 12) *                                                           |                                                       |                                   |
|                                                                                 |                                                       |                                   |
|                                                                                 | Delete                                                | Save Cancel                       |
|                                                                                 |                                                       |                                   |

- 2. Click **Delete**. A confirmation prompt appears.
- 3. Click **OK** to delete the annotation.

### **Exporting and Importing Annotations**

Annotations created in one version of a HealthStream regulatory course can be exported (saved) outside HealthStream Connect and then imported into another version of the course.

**Note:** To move annotations from one course version to another, you must export the annotations from the current active course version prior to publishing the new course version.

# **Exporting Annotations**

#### To export annotations

1. Search for the annotations you want to export. See *Searching for an Annotation* in this document for details on conducting an annotation search. The **Manage Annotations** page appears. The navigation tree in the left-hand side outlines each course page. Existing annotations are represented by a yellow note icon attached below the corresponding page.

| Workplace Volence, Version: 602                                                   | Annotation Details                                       | Required Fields are marked with a |
|-----------------------------------------------------------------------------------|----------------------------------------------------------|-----------------------------------|
| C Workplace Volence                                                               | Annotation Label:* Department                            |                                   |
| O      Introduction - (1 of 4)                                                    | Annotation Content:*                                     |                                   |
| - Carlos Bargete Breend                                                           |                                                          |                                   |
| Course Rationale - (2 of 4)                                                       | 7 B 1 A 1 A 3 B 6 2 8 10 - 0 - 2                         |                                   |
| Course Goals - (3 of 4)                                                           | □・1/10/新業準備目(決決任法)◎・                                     |                                   |
| Course Outine - (4 of 4)                                                          | x X -A A + On + Port Name + Size + Paragraph Style + 2 + |                                   |
| - Plantoduction & Objectives - (1 of 10)                                          | Suitable for nursing students.                           |                                   |
| How High Is the Risk? - (2 of 10)                                                 | Control for Internet Control.                            |                                   |
| Why Are Healthcare Workers at Increased Risk? - (3 c                              |                                                          |                                   |
| Who Is at Greatest Risk? - (4 of 10)                                              |                                                          |                                   |
| When Is the Risk Greatest? - (5 of 50)                                            |                                                          |                                   |
| Where Is the Risk Greatest? - (6 of 30)                                           |                                                          |                                   |
| What Are the Risks? - (7 of 10)                                                   |                                                          |                                   |
| Additional Risk Factors - (8 of 10)                                               |                                                          |                                   |
| Review - (9 of 10)                                                                |                                                          |                                   |
| Summary - (10 of 10) Introduction & Objectives - (1 of 15)                        |                                                          |                                   |
| Introduction & Objectives - (1 of 13)     OSHA Recommendations - (2 of 15)        |                                                          |                                   |
| Corponents of Violence Prevention Programs - (1 of 1)                             |                                                          |                                   |
| Components of violence Prevention Programs - (3 of 3     Written Plan - (4 of 15) |                                                          |                                   |
| Management Commitment - (5 of 15)                                                 |                                                          |                                   |
| Employee Involvement - (6 of 15)                                                  | A Q. Words 4 Characters 29                               |                                   |
| Workste Analysis - (7 of 15)                                                      | <ul> <li>M mordel 4 Characterio 29.</li> </ul>           |                                   |
| Hazard Prevention & Control (1) - (8 of 15)                                       | Make this annotation visible to students                 |                                   |
| Plazard Prevention & Control (2) - (9 of 15)                                      | Annotation Audience                                      |                                   |
| Hazard Prevention & Control (3) - (10 of 15)                                      | Select Institution or Department ·                       |                                   |
| Health & Safety Training - (11 of 15)                                             | # Institution                                            |                                   |
| Post-Encident Response - (12 of 15)                                               |                                                          |                                   |
| Evaluation & Recordkeeping - (13 of 15)                                           | Department                                               |                                   |
| Review - (14 of 15)                                                               | E Select AI                                              |                                   |
| - E Summary - (15 of 15)                                                          | C 0000-ICU                                               |                                   |
| Distroduction & Objectives - (1 of 12)                                            | 1001-Nursing                                             |                                   |
| Safety Training - (2 of 12)                                                       | 1002-Laboratory                                          |                                   |
| Dynamics of Combative Behavior - (3 of 12)                                        | T 1003-Radology                                          |                                   |
| Tension: Recognition - (4 of 12)                                                  | 1 · · · ·                                                |                                   |
| Tension: Response - (5 of 12)                                                     |                                                          |                                   |
| Disruptiveness: Recognition - (6 of 12)                                           |                                                          |                                   |
| Disruptiveness: Response - (7 of 12)                                              | Administrator Notes:                                     |                                   |
| Volence: Recognition - (8 of 12)<br>Volence: Response - (9 of 12)                 |                                                          |                                   |
| Volence: Response - (9 of 12)     Reporting - (10 of 12)                          |                                                          |                                   |
| Review - (11 of 12)                                                               |                                                          |                                   |
| e neven (11 01 12)                                                                |                                                          |                                   |
|                                                                                   |                                                          |                                   |
|                                                                                   | Delete                                                   | Save Cancel                       |
|                                                                                   |                                                          |                                   |

2. Click Export. The File Download prompt appears.

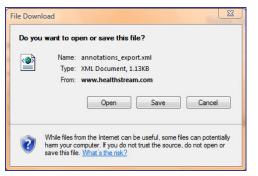

3. Click Save. The Save As dialog appears.

| Favorite Links                                                                                                    |   | Name | Date modified | Туре         | Size   |  |
|----------------------------------------------------------------------------------------------------|---|------|---------------|--------------|--------|--|
| <ul> <li>Documents</li> <li>Recent Places</li> <li>Desktop</li> <li>Computer</li> <li>Recently Changed</li> <li>Pictures</li> <li>More w</li> </ul> |   |      | No items      | match your s | earch. |  |
| Folders                                                                                                    | ^ |      |               |              |        |  |

- 4. Select a desired location, for example, your desktop, to save the annotations file. The file format is .XML. You may rename the file prior to saving, but must preserve the .XML file extension.
- 5. Click **Save**. The file containing the course annotations is now available for import into another course.

### **Importing Annotations**

**Note:** In order to import annotations into the new course version, you will first need to publish the new course version to your HLC. (See *Publishing Updated Versions of HealthStream Regulatory Courses* in the *Connect Courses Management* user guide.)

#### To import annotations into another course

1. Search for the course into which you want to import the annotations. See *Searching for an Annotation* in this document for conducting an annotation search. The **Manage Annotations** page appears. The navigation tree in the left-hand side outlines each course page.

| Manage Annotations                                                                  |                                                               |                                   |
|-------------------------------------------------------------------------------------|---------------------------------------------------------------|-----------------------------------|
| 🕼 Workplace Notence, version: 502                                                   | Annotation Details                                            | Required Fields are marked with a |
| R- 🛄 Workplace Weierce                                                              | Annotation Label:   Department                                |                                   |
| S-Datriduction - (1 of 4)                                                           | Arrestation Content:                                          |                                   |
| Contraction                                                                         | 2 8 1 1 3 5 3 3 3 5 5 1 9 - N - B                             |                                   |
| Course Rationale + (2 of 4)                                                         |                                                               |                                   |
| Course Geals - (3 of 4)                                                             |                                                               |                                   |
| Course Outline (* of 4)                                                             | A B. A. A. A. Constructioner in Date & Period and State & 2 + |                                   |
| E) Introduction & Objectives - (1 of 10)                                            | Suitable for nursing students                                 |                                   |
| How High Is the Risk? - (2 of 18)                                                   |                                                               |                                   |
| Why Are Healthcare Workers at Increased Risk? - () c                                |                                                               |                                   |
| When its all Gravateer Risk 7 - (4 of 12)                                           |                                                               |                                   |
|                                                                                     |                                                               |                                   |
| Where Is the Risk Greatest? - (6 of 10)     What are the kisks? - (7 of 10)         |                                                               |                                   |
| What Are the Kokar - (Fof 10)     Additional Risk Factors - (8 of 10)               |                                                               |                                   |
| <ul> <li>Additional Hask Factors - (8 of 10)</li> <li>Review - (9 of 10)</li> </ul> |                                                               |                                   |
| <ul> <li>All Summary - (30 of 30)</li> </ul>                                        |                                                               |                                   |
| Contraction & Objectives - (1 of 15)                                                |                                                               |                                   |
| CSHA Recommendations - (2 of 15)                                                    |                                                               |                                   |
| Components of visience Provention Programe - (3 of 1)                               |                                                               |                                   |
| Written Plan - (4 of 15)                                                            |                                                               |                                   |
| Waregament Constituent - (5 of 15)                                                  |                                                               |                                   |
| Employee Envolvement - (6 of 15)                                                    | / O Q. Words: 4 Overatives: 29                                |                                   |
| Workstee Analysis - (7 of 1%                                                        |                                                               |                                   |
| Prazard Preventon & Control (1) - (8 of 15)                                         | Make this annotation visible to students                      |                                   |
| Fazerd Preventen & Control (2) - (9 of 15)                                          | Annotation Audience                                           |                                   |
| Pauard Prevention & Control (3) + (13 of 15)                                        | Select Institution or Department                              |                                   |
| Preath & Safety Training - (11 of 15)                                               |                                                               |                                   |
| Post-Encident Response - (12 of 15)                                                 | Institutor                                                    |                                   |
| Evaluator & Recordweping - (13 of 15)                                               | C Department                                                  |                                   |
| Reven - (14 of 15)                                                                  | E Select Al                                                   |                                   |
| - D Summary - (15 of 15)                                                            | E 0000-acu *                                                  |                                   |
| Entraduction & Objectives - (1 of 12)                                               | 1001-Nursing                                                  |                                   |
| Safety Training - (2 of 12)                                                         | E 1002-Laboratory                                             |                                   |
| Dynamics of Combative Bahavior - (1 of 12)                                          | E 1003-Radelogy -                                             |                                   |
| Tensot: Recognition - (4 of 12)                                                     |                                                               |                                   |
| Tarsion: Lasponse - (5 of 12)                                                       |                                                               |                                   |
| Danptveness: Recognition - (5 of 12)                                                |                                                               |                                   |
| Danptvenesa: Response - (7 of 12)                                                   | Administrator Notes:                                          |                                   |
| Volence: Recognition - (8 of 12)     Volence: Response - (9 of 12)                  |                                                               |                                   |
| Voence: Response - (9 of 12)     Preporting - (00 of 12)                            |                                                               |                                   |
| Reporting - (10 of 12)     Reven - (11 of 12)                                       |                                                               |                                   |
| Chever - 1116-19                                                                    |                                                               |                                   |
|                                                                                     | Defeta                                                        | Save Cancel                       |
|                                                                                     |                                                               |                                   |
|                                                                                     | For assistance, call 1-800-123-4567.                          | Save Cancel                       |

2. Click Import. The Load Import File page appears.

| e to import:           |                           | Browne |             |
|------------------------|---------------------------|--------|-------------|
| # Auto-Map 🙁 Leave Uni | Auto-Map 🙁 Leave Unmapped |        |             |
|                        |                           |        | Load Cancel |
|                        |                           |        |             |

- 3. Browse from the file location, for example, your desktop, for the .XML annotations file you wish to import into the course. Once the file is located, the **Load Import File** page refreshes, displaying the path to the file in the **File to import** box.
- 4. Click Load. A report will generate displaying the annotations within the file.
- 5. Click the annotations to review their contents.
- 6. Map the annotations to the appropriate new course page by dragging the annotations into place. **Note:** Unmapped annotations will not be imported.
- 7. Click **Continue**. The **Manage Annotations** page appears for the new course. From here, you can create additional annotations, change the target audience, and make any other desired annotation edits. Annotations are now visible to students within the annotations' targeted audience.

Note: You may also export annotations and import them into another, unrelated course if desired.

Updated: August 2011

# Reports

Tip: You may use Alt+R to access Reports via your computer keyboard.

HealthStream Connect offers several reports. These are divided into groups based on the Connect tab they most closely represent. Reports will open in a new window. Several reports allow for scheduling and alternative formats, such as PDF, and Excel.

# **Report Viewer**

The **Report Viewer** appears whenever a report is generated. Using the **Report Viewer**, you have the following options:

- Save the report locally to your computer or network drive
- Print the report

Copy the report web address (URL) and share (for example, via email)

# People Reports

The following reports are available from the **People Reports** section of the **Reports** tab:

- Discipline Listing Report
- Expiring License Report
- Student and Group Transcript Report
- Student Listing Report

# **Discipline Listing Report**

The Discipline Listing report lists all licensure disciplines used in the HLC. This listing is not configurable. It is available by default for administrators and students (under the **My Profile** tab).

### To create a report

From the Reports tab, click the Disciplines Report link. The Disciplines Report appears.

| Export Format: HTML 4.0                                                                                                    | ealthStream  |
|----------------------------------------------------------------------------------------------------|--------------|
| DISCIPLINES LIST                                                                                                    |              |
| Report Date:                                                                                                    | Mar 26, 2009 |
| Accountants and Auditors                                                                                                    |              |
| Also known as: Not Available                                                                                                    |              |
| Description:                                                                                                    |              |
| Examine, analyze, and interpret accounting records for the purpose of giving advice or preparing statements. Insta<br>advise on systems of recording costs or other financial and budgetary data. | all or       |
| More Info: http://www.bls.gov/soc/soc_b2b1.htm                                                                                                    |              |
| State - Specific Codes:                                                                                                    |              |
| None Specified                                                                                                    |              |
| Acupuncturists                                                                                                    |              |
| Also known as: Health Services                                                                                                    |              |
| Description:                                                                                                    |              |
| This segment also includes practitioners of alternative medicine, such as acupuncturists, homeopaths,<br>hypnotherapists, and naturopaths.                                                        |              |
| More Info: http://www.bls.gov/oco/cg/cgs035.htm                                                                                                    |              |
| State - Specific Codes:                                                                                                    |              |
| Florida (AP)                                                                                                    |              |
| Advanced Practice Nurses                                                                                                    |              |
| Also known as: Registered Nurses                                                                                                    |              |

| Timing    | Formats                              |
|-----------|--------------------------------------|
| Real-time | HTML<br>Adobe PDF<br>Microsoft Excel |

### **Expiring License Report**

The Expiring License report lists students whose license(s) are expired or about to expire. The report includes all students for the administrator's affiliation (for example, institution or allocated departments).

**Note:** Data for this report is pulled from the **License/Discipline Information - Expiration Date** field entered by the student. The license expiration date is not a required field for license/discipline information. This data will not be available unless entered manually or provided via student data import.

#### To create a report

1. From the **Reports** tab, click the **Expiring License** link. The **Expiring License Report** page appears.

| HEALTHSTREAM LEARNING CENTER<br>Sel Faher   Express Healthcare Center   Advocation<br>People Courses Education | tar                                                                                                    | Dec 29 2009 11:12 AM PT | Discuss 🕑 He |
|----------------------------------------------------------------------------------------------------|----------------------------------------------------------------------------------------------------|-------------------------|--------------|
| Reports<br>Expiring License                                                                                    | Report                                                                                                    | 4                       | Exit.Report  |
| Date Range:                                                                                                    | © From: In Through: In                                                                                               |                         |              |
| Disciplines:                                                                                                   | Select Al Accountants and Austors Acquancturists Advanced Practice Nurses Anstituses Technologists and Technicians - |                         |              |
| Display options:                                                                                               | II Include User ID II Include licenses with no expiration date                                                       |                         |              |
| Sort By:                                                                                                    | 🗇 Name 🗇 User ID 🗇 Discipline 💮 Department 🔹 Expiration Date                                                         |                         |              |
| Sort Direction:                                                                                                | Ascending   Descending                                                                                               |                         |              |
|                                                                                                    |                                                                                                    |                         | Continue     |
|                                                                                                    | For assistance, call 1-800-123-4567.                                                                                 |                         |              |
|                                                                                                    | Copyright © 2009 HealthStream, Snc. All Rights Reserved.                                                             |                         |              |
|                                                                                                    | 8-4d 08.11.24.788.3                                                                                                  |                         |              |
|                                                                                                    | CHILCWEBS AHILCWEBS CICONTENTS                                                                                       |                         |              |

- 2. Enter a **Date Range** by typing in specific dates (or using the calendar icon to browse for dates), or select a relative date range from the drop-down menu.
- 3. Select individual **Disciplines** to include on the report by clicking the checkbox next to each, or select all disciplines by clicking the checkbox next to **Select All**.
- 4. Select from the available **Display Options**: Include User ID.
- 5. Select to **Sort By** Name, User ID, Discipline, Department, or Expiration Date (default) by clicking a radio button next to one of the options.
- 6. Select a Sort Order by clicking the radio button next to Ascending or Descending.
- 7. Click the **Continue** button. The report appears in a new window.

| Timing                    | Formats                              | Related Reports    |
|---------------------------|--------------------------------------|--------------------|
| Current as of 12 a.m. EST | HTML<br>Adobe PDF<br>Microsoft Excel | Discipline Listing |

### **Student and Group Transcript Report**

The Student and Group Transcript report generates one or more student transcripts with the option to include active and inactive students.

#### To create the report

1. On the **Reports** tab, click **Student and Group Transcript Report**. The **Student and Group Transcript** page appears.

**Tip:** This report is also accessible by clicking **My Transcript** from the left-hand navigation tree of a student's **General Information** page.

| opress Healthcare Center   Administry               | tor .                                                   | Dec 22 2009 10110 AM PT                                                    |
|-----------------------------------------------------|---------------------------------------------------------|----------------------------------------------------------------------------|
| Courses Education                                   | Reports Tools Services My Profée                        | 🖸 Ste Map 🛑 Decuss 🕥 H                                                     |
| Reports<br>Student and Grou                         | p Transcript                                            | 🗢 Ext. Report                                                              |
| Report View:                                        | Completion Date     O Completion Name (Alphabetical)    |                                                                            |
| Date Range:                                         | Last 12 Months •                                        |                                                                            |
| OR:                                                 | From:     Through:                                      |                                                                            |
| Students:                                           |                                                         | Report on Al Active Students<br>Select a Student Group Search For Students |
|                                                     |                                                         | Select Al                                                                  |
| 1                                                   |                                                         |                                                                            |
| Completions To Include:<br>Show Additional Options. | * AI   Assgned only  Eective only  Learning Events only |                                                                            |
| Completions To Include:<br>Show Additional Options. |                                                         | Continue                                                                   |
|                                                     | -<br>For assistance, call 1-800-123-4567.               | Continue                                                                   |
|                                                     | •                                                       | Continue                                                                   |

- 2. In Report View, click Completion Date or Completion Name (Alphabetical).
- 3. In the **Date Range** list, select the range of dates that you want to use in the report. You can select the date range from the list, or enter the dates in the **From** and **Through** boxes. The default is **Last 12 Months**.
- 4. In Students, select the Report on All Active Students check box.

|                              | f                     |                            |                      | Dec 22 2009 10:13 AM PT                                                    |
|------------------------------|-----------------------|----------------------------|----------------------|----------------------------------------------------------------------------|
| Courses Education R          | rports Tools Services | My Profile                 |                      | 💟 Ste Map 🥌 Discuss 🕥 H                                                    |
| Reports<br>Student and Group | Transcript            |                            |                      | 🗢 Ext.Report                                                               |
| Report View:                 | Completion Date       | Completion Name (Alphabel  | ical)                |                                                                            |
| Date Range:                  | Last 12 Months        | s •                        |                      |                                                                            |
| OR:                          | 6 From:               | Through:                   | 50                   |                                                                            |
| Students:                    |                       |                            |                      | Report on Al Active Students<br>Select a Student Group Search For Students |
| Student Criteria Select      | ed                    |                            |                      | Select Al                                                                  |
|                              |                       |                            |                      |                                                                            |
| Completions To Include:      |                       | only   Bective only  Learn | ng Events only       |                                                                            |
| Completions To Include:      |                       | only                       | ng Events only       | Continue                                                                   |
| Completions To Include:      |                       | For assistance,            | call 1-800-123-4567. |                                                                            |
| Completions To Include:      |                       | For assistance,            |                      |                                                                            |

**Note:** If you search for and select specific students for the report and use the current report configuration for future scheduled reports, only those students selected in the original configuration will be included.

- 5. In **Completions To Include**, click **All**. HealthStream Connect does not allow filtered reporting based on the other available options.
- 6. Click **Continue**. The report will open in a secondary window.

| Timing    | Formats | Related Reports                 |
|-----------|---------|---------------------------------|
| Real-time | HTML    | Course Completion - Schedulable |

### **Student Listing Report**

The Student Listing report displays all students based on selected criteria.

#### To create the report

1. On the **Reports** tab, click **Student Listing**. The **Student Listing** page appears.

| Faher   Express Healthcare Center   / | desiriatrator          |                                                                        | Dec 29 2009 11/15 AM PT | LOG OUT       |
|---------------------------------------|------------------------|------------------------------------------------------------------------|-------------------------|---------------|
| eople Courses Educat                  | ion Reports Tools Serv | kes My Profile                                                         | Ste Map                 | Discuss  Hell |
| Reports<br>Student Listin             | ng                     |                                                                        | 4                       | Exit Report   |
| Student Criteria:                     | Select                 | Select Student Criteria                                                |                         |               |
| Display Options:                      | Include User ID        |                                                                        |                         |               |
| Sort By:                              | Student Name O User    | ID 💿 Job Title 💿 Job Category Name 💿 Department                        |                         |               |
|                                       |                        |                                                                        |                         | Continue      |
|                                       |                        | For assistance, call 1-800-123-4567.                                   |                         |               |
|                                       |                        | HealthStream' Copyright © 2009 HealthStream, Inc. All Rights Reserved. |                         |               |
|                                       |                        | Build 08.11.24.788.3                                                   |                         |               |
|                                       |                        | OHILOWEDE AHLOWEDE CICONTENTS                                          |                         |               |

2. Click **Select Student Criteria** to select the students for the report. The Search Students page appears.

| Faher   Express Healthcare Co                                                                               | NG CENTER + ADHINISTRATOR<br>eter   <u>Administrator</u> |                           |                                                                                 |                              | Dec 2 | 2009 12:00 PM PT      |
|----------------------------------------------------------------------------------------------------|----------------------------------------------------------|---------------------------|---------------------------------------------------------------------------------|------------------------------|-------|-----------------------|
| eople Courses E                                                                                             | ducation Reports Tools Ser                               | vices My Profile          |                                                                                 |                              |       | 🖸 Ste Map 😐 Discuss 💽 |
| Search Stude                                                                                                |                                                          |                           |                                                                                 |                              |       | 🔶 Return              |
| ast:                                                                                                    |                                                          | First:                    | Middle:                                                                         |                              |       |                       |
| User ID(s):                                                                                                 |                                                          |                           |                                                                                 |                              |       | *                     |
| Status:                                                                                                    | Active Inactive Both                                     | Active and Inactive       |                                                                                 |                              |       |                       |
| <ul> <li>✓ 0000-ICU</li> <li>✓ 1001-Nursing</li> <li>✓ 1002-Laboratory</li> <li>✓ 1003-Radiology</li> </ul> |                                                          | (B)                       |                                                                                 |                              |       |                       |
| e[                                                                                                    |                                                          |                           |                                                                                 |                              |       |                       |
| ire/Re-Hire Date:                                                                                           |                                                          | 53                        | Hire/Re-Hire Mo                                                                 |                              |       |                       |
| rom:                                                                                                    | Through:                                                 | 040                       | From: All                                                                       | · Through:                   | - BA  |                       |
| teview Month/Day:                                                                                           |                                                          |                           | Review Month:                                                                   |                              |       |                       |
| from:                                                                                                    | Through:                                                 | 10                        | From: All                                                                       | <ul> <li>Through:</li> </ul> | All • |                       |
| ctive Date:                                                                                                 |                                                          |                           | Active Month:                                                                   |                              |       |                       |
| rom:                                                                                                    | Through:                                                 | 11                        | From: All                                                                       | Through:                     | All 🔫 |                       |
|                                                                                                    |                                                          |                           |                                                                                 |                              | Sear  | ch Cancel             |
|                                                                                                    |                                                          | GHalthStream' Copyright & | all 1-800-123-4567.<br>2009 HeathStreem, Inc. Al Rights Reserved.<br>AL 34-2013 |                              |       |                       |
|                                                                                                    |                                                          | OHLOWED AH                |                                                                                 |                              |       |                       |

3. Enter search criteria.

4. Click **Search**. You are returned to the **Student Listing** page where the phrase *Student Criteria Selected* now appears next to **Student Criteria**.

| HEALTHSTREAM LEARNING CO                    |                                                                                |                         | LOG OUT                                                                                                    |
|---------------------------------------------|--------------------------------------------------------------------------------|-------------------------|----------------------------------------------------------------------------------------------------|
| 3eff Fisher   Express Healthcare Center   A |                                                                                | Dec 29 2009 12:02 PH PT | A REAL PROPERTY OF THE REAL PROPERTY OF THE REAL PR |
| People Courses Educati                      | on Reports Tools Services My Profile                                           | 🖸 Ste Map               | Discuss      Help                                                                                                    |
| Reports<br>Student Listin                   | ng                                                                             | ¢                       | Ext.Report                                                                                                    |
| Student Criteria:                           | Select Student Critera Selected                                                |                         |                                                                                                    |
| Display Options:                            | Include User ID                                                                |                         |                                                                                                    |
| Sort By:                                    | Student Name      User ID      Job Tite      Job Category Name      Department |                         |                                                                                                    |
|                                             |                                                                                |                         | Continue                                                                                                    |
|                                             | For assistance, call 1-800-123-4567.                                           |                         |                                                                                                    |
|                                             | Copyright @ 2009 HealthStream, Inc. All Rights Reserved.                       |                         |                                                                                                    |
|                                             | Build 09.11.24.789.3                                                           |                         |                                                                                                    |
|                                             | OVALOWER AVALOWER COONTENTS                                                    |                         |                                                                                                    |

**Note:** If you search for and select specific students for the report and use the current report configuration for future scheduled reports, only those students selected in the original configuration will be included.

- 5. In **Display Options**, select the **Include User ID** check box if you want to include the students' user IDs in the report.
- 6. In Sort By, select Student Name (default), User ID, Job Title, Job Category Name, or Department.

**Note:** Job Title, Job Category Name, and Department data will not be available unless entered manually or provided via student data import. You may wish to Sort By Student Name or User ID.

7. Click **Continue**. The report appears in a new window.

| Timing    | Formats     | Related Reports              |
|-----------|-------------|------------------------------|
| Real-time | HTML<br>CSV | Student and Group Transcript |

### **Course Reports**

The following reports are available from the **Course Reports** section of the **Reports** tab:

- Annotations Report
- Course Listing Report
- Expiring Courses Report

# **Annotations Report**

The Annotations report provides a view of annotations for one or more courses. You can view active annotations, inactive annotations, or both. The report shows all annotations whether they're institution-wide, department-specific or job category specific.

#### To create the report

1. On the Reports tab, click Annotations. The Course Annotations page appears.

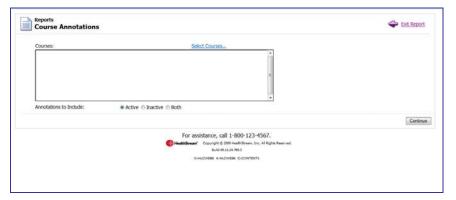

2. Click **Select Courses** to select one or more courses to appear on the report. Only courses that can be annotated can be selected. See *Searching for Courses for a Report* in this document. You are returned to the **Course Annotations** page with the names of the courses that you selected in the **Courses** box.

| Course Annotations                 |                                                                     | Stat Report |
|------------------------------------|---------------------------------------------------------------------|-------------|
| Courses:                           | Select Courses                                                      |             |
| Advance Directives<br>Black Safety |                                                                     |             |
| 1                                  |                                                                     |             |
|                                    |                                                                     |             |
| Annotations to Include:            | Active      Inactive      Both                                      |             |
| Periodicity to product             | Active O blocker O block                                            |             |
|                                    |                                                                     | Continu     |
|                                    | For assistance, call 1-800-123-4567.                                |             |
|                                    | Generation Copyright @ 2009 HealthStream, Inc. All Rights Reserved. |             |
|                                    | Build 09.11.24.789.3                                                |             |
|                                    | OHLOWEDS AHLOWEDS CICONTENTS                                        |             |

- 3. In Annotations to Include, select Active, Inactive, or Both.
- 4. Click **Continue**. The report appears in a new window.

| Timing    | Formats | Related Reports |
|-----------|---------|-----------------|
| Real-time | HTML    | Course Listing  |

# **Course Listing Report**

The Course Listing report displays a printable list of all courses active in HealthStream Connect, with the option to filter courses that contain specific types of learning activities.

#### To create the report

1. On the **Reports** tab, click **Course Listing**. The **Course Listing** page appears.

| EALTHSTREAM LEARNING CENTER - ADHINI                                                         | Der 29 2009 11:17 AM                                                   | LOG OUT     |
|----------------------------------------------------------------------------------------------|------------------------------------------------------------------------|-------------|
| Pater   Express Healthcars Center   <u>Administrator</u><br>People Courses Education Reports | Tools Services My Profile                                              |             |
| Reports<br>Course Listing                                                                    | 4                                                                      | Exit Report |
| Include Courses that contain the following                                                   | learning activity types: VI Online                                     |             |
|                                                                                              | 12 Test                                                                |             |
|                                                                                              | 2 Evaluation                                                           |             |
| Display Options:                                                                             | Display Course Details                                                 |             |
|                                                                                              |                                                                        | Continue    |
|                                                                                              | For assistance, call 1-800-123-4567.                                   |             |
|                                                                                              | HealthStream' Copyright © 2009 HealthStream, Inc. All Rights Reserved. |             |
|                                                                                              | 8.4d 09.11.24.709.3                                                    |             |
|                                                                                              | OHLOWER AHLOWER CONTENTS                                               |             |

- 2. In **Include courses that contain the following learning activity types**, all learning activity types are checked by default. Clear any of these check boxes to filter the report, but at least one must be selected.
- 3. In **Display Options**, select the **Display Course Details** check box if you wish to see the details of the course.
- 4. Click **Continue**. The report appears in a new window.

| Timing    | Formats                              | Related Reports  |
|-----------|--------------------------------------|------------------|
| Real-time | HTML<br>Adobe PDF<br>Microsoft Excel | Expiring Courses |

### **Expiring Courses Report**

The Expiring Courses report displays a list of courses that are set to expire between the next 30 days to the next 365 days. This includes third party content that has a contract and expiration date.

#### To create the report

1. On the **Reports** tab, click **Expiring Courses**. The **Expiring Courses** page appears.

| HEALTHSTREAM LEARNING                   | CENTER ADMINISTRATOR                                                   | 9                       | LOG OUT        |
|-----------------------------------------|------------------------------------------------------------------------|-------------------------|----------------|
| Jeff Fisher   Express Healthcare Center | 1 Administrator                                                        | Dec 29 2009 11:17 AM PT |                |
| People Courses Educ                     | ation Reports Tools Services My Profile                                | 🖸 Ste Map               | Poscuss 🕢 Help |
| Reports<br>Expiring Con                 | urses                                                                  | 4                       | Exit.Report    |
| Date Range:                             | 👁 30 days 💿 60 Days 💿 90 Days 💿 180 Days 💿 1 Year                      |                         |                |
| Sort By:                                | Course Name  Cexpiration Date                                          |                         |                |
|                                         |                                                                        |                         | Continue       |
|                                         | For assistance, call 1-800-123-4567.                                   |                         |                |
|                                         | HealthStream' Copyright © 2009 HealthStream, Snc. All Rights Reserved. |                         |                |
|                                         | 8-44 09.11.24.799.3                                                    |                         |                |
|                                         | OFFLOWER APPLOYER CONTENTS                                             |                         |                |

- 2. In Date Range, select 30 days, 60 days, 90 days, 180 days, or 1 Year.
- 3. In Sort By, select Course Name or Expiration Date.
- 4. Click **Continue**. The report appears in a new window.

| Timing    | Formats                              |
|-----------|--------------------------------------|
| Real-time | HTML<br>Adobe PDF<br>Microsoft Excel |

### **Education Reports**

The following report is available from the **Education Reports** section of the **Reports** tab:

Course Completion - Schedulable

### **Course Completion – Schedulable Report**

The Course Completion – Schedulable report lists students who have completed any of the selected learning items or lists all students regardless of their completion status.

#### To create the report

 On the Reports tab, click Course Completion – Schedulable. The Course Completion – Schedulable page appears.

| Express Healthcare Center   Admin |                                                       |                                 | 1                                   | Dec 29 2009 11:20 AM PT |             |
|-----------------------------------|-------------------------------------------------------|---------------------------------|-------------------------------------|-------------------------|-------------|
| Courses Education                 | Reports Tools Services My Profile                     |                                 |                                     | Ste Map                 | Discuss     |
| Reports<br>Course Complet         | on - Schedulable                                      |                                 |                                     | 4                       | Ext Repo    |
| Report Order:                     | Department, Student, Course -                         |                                 |                                     |                         |             |
| Students to Include:              | All Selected Students     O Students with completions | only 💿 Incomplete Students only | /                                   |                         |             |
| Completions Types:                | Al Courses O Assigned only O Elective and Enro        | ed only                         |                                     |                         |             |
| Completion Date Range:            | Current Year +                                        |                                 |                                     |                         |             |
| OR:                               | From: Itrough:                                        | 51                              |                                     |                         |             |
| Courses:                          |                                                       |                                 |                                     | Report                  |             |
|                                   |                                                       |                                 | Select Courses and Students from an | Assignment Searc        | h for Cour  |
|                                   |                                                       |                                 |                                     |                         |             |
| -                                 |                                                       |                                 |                                     |                         |             |
| Students:                         |                                                       |                                 |                                     | Report on Al A          |             |
| Students:                         |                                                       |                                 | Select a Sti                        | Report on Al A          | for Stude   |
| Students:                         |                                                       |                                 | Select a St                         |                         | for Stude   |
| Students:                         | Include Student User ID                               |                                 | Select a Sti                        |                         | for Stude   |
|                                   | ■ Include Student User ID<br>Include Student User ID  |                                 | Select a St                         |                         | for Stude   |
| Display Options:                  |                                                       |                                 | Select a St                         |                         | n for Stude |
| Display Options:                  | Include Page Break after each group                   | nce, call 1-800-123-4567.       |                                     |                         | n for Stude |
| Display Options:                  | Include Page Break after each group                   | nce, call 1-800-123-4567.       |                                     |                         |             |

- 2. In the **Report Order** list, select the order in which you want the data to appear in the report.
- 3. In Students to Include, select All Selected Students, Students with completions only, or Incomplete Students only.
- 4. In Learning to Include:, select All Learning.

Note: HealthStream Connect does not allow filtered reporting based on these other options.

5. In the **Completion Date Range** list, select the range of dates that you want to use in the report, or enter the months in the **From** and **Through** boxes. The default is **Current Year**. The report will look for instances of the selected courses that were completed within this range.

 In Learning, select the Report on All Courses check box if you want the report to include all available courses within HealthStream Connect, or click Search for Courses to search for and select specific courses. See Searching for Courses for a Report in this document. You are returned to the Course Completion – Schedulable page with the courses that you selected in the Courses box.

| Course Comple         | etion - Schedulable                                                           | 🔶 Ext Repo                                                                     |
|-----------------------|-------------------------------------------------------------------------------|--------------------------------------------------------------------------------|
| Report Order:         | Department Student Course -                                                   |                                                                                |
| Students to Include:  | Al Selected Students                                                          |                                                                                |
| Completions Types:    | Al Courses      O Assigned only     O Elective and Enrolled only              |                                                                                |
| Completion Date Range |                                                                               |                                                                                |
| OR                    |                                                                               |                                                                                |
| Courses:              |                                                                               | Report on Al Cour                                                              |
|                       | Sele                                                                          | ct Courses and Students from an Assignment Search for Cour                     |
| 🗵 Sample Course 🔞     |                                                                               | ✓ Select                                                                       |
|                       |                                                                               |                                                                                |
| Students:             |                                                                               | Select a Student Group Search for Stude                                        |
| Students:             |                                                                               | Select a Student Group Search for Stude                                        |
|                       |                                                                               | Select a Student Group Search for Stude                                        |
| Display Options:      | Include Student User ID                                                       | Select a Student Group Search for Stude                                        |
|                       | ⊠Include Student User ID<br>IZ Include Page Break after each group            | Select a Student Group Search for Stude                                        |
| Display Options:      |                                                                               | Select a Student Group Search for Stude                                        |
| Display Options:      | I Include Page Break after each group<br>For assistance, call 1-800-123-4567. | Report on Al Active Stude<br>Select a Student Group Search for Stude<br>Select |
| Display Options:      | 🗵 Include Page Break after each group                                         | Select a Student Group Search for Stude<br>Select                              |

7. In Students, select the Report on All Active Students check box if you want the report to include all active students within HealthStream Connect, or click Search for Students to search for and select specific students. See Searching for Students for a Report in this document. You are returned to the Course Completion – Schedulable page with the students that you selected in the Students box.

| Course Complet                                  | tion - Schedulable                                                                | 🗢 Exit Report                                                                      |
|-------------------------------------------------|-----------------------------------------------------------------------------------|------------------------------------------------------------------------------------|
| Report Order:                                   | Department, Student, Course •                                                     |                                                                                    |
| Students to Include:                            | Al Selected Students     O Students with completions                              | noky 👘 Incomplete Students only                                                    |
| Completions Types:                              | Al Courses  Assigned only  Elective and Enrole                                    |                                                                                    |
| Completion Date Range:                          | Current Year      ·                                                               |                                                                                    |
| OR:                                             | From: Through:                                                                    | 50                                                                                 |
| Courses:                                        |                                                                                   | Report on Al Cour                                                                  |
|                                                 |                                                                                   | Select Courses and Students from an Assignment Search for Courses                  |
| Sample Course                                   |                                                                                   | V Select                                                                           |
|                                                 |                                                                                   |                                                                                    |
| Students:                                       |                                                                                   |                                                                                    |
|                                                 | ad <b>4</b>                                                                       | Select a Student Group Search for Stude                                            |
| Students:                                       | ied 👞                                                                             | Select a Student Group Search for Stude                                            |
| Student Criteria Select Select Display Options: | E Include Student User ID                                                         | ☐ Report on Al Active Study<br>Select a Student Group Search for Study<br>⊠ Select |
| I Student Criteria Select                       | aren ar                                                                           | Select a Student Group Search for Stude                                            |
| Student Criteria Select Select Display Options: | E Include Student User ID                                                         | Select a Student Group Search for Stude<br>1975 Select                             |
| Student Criteria Select Select Display Options: | ☐ Include Student User ID<br>⊠ Include Page Break after each group<br>For assista | Select a Student Group Search for Stud<br>IZ Select<br>nce, call 1-800-123-4567.   |
| Student Criteria Select Select Display Options: | ☐ Include Student User ID<br>⊠ Include Page Break after each group<br>For assista | Select a Student Group Search for Student<br>1975 Select                           |

**Note:** If you search for and select specific students for the report and use the current report configuration for future scheduled reports, only those students selected in the original configuration will be included.

- 8. In **Display Options**, select the **Include Student User ID** check box if you want to include the user ID in the report.
- 9. In **Format Options**, select **Include Page Break after each group** if you want a page break between groups.
- 10. Click **Continue**. The report appears in a new window.

**Tip:** Because the report opens in a new window, after you close the window you can edit your report criteria and create another report.

| Timing                    | Export Formats                       |
|---------------------------|--------------------------------------|
| Current as of 12 a.m. EST | HTML<br>Adobe PDF<br>Microsoft Excel |

### **Tools Reports**

The following report is available from the **Tools Reports** section of the **Reports** tab:

**Department Listing** 

### **Department Listing Report**

The Department Listing report allows you to view all departments in HealthStream Connect.

**Note:** Department data will not be available unless entered manually or provided via student data import.

#### To create the report

1. On the **Reports** tab, click **Department Listing**. The **Department Listing** page appears.

| Departm  | ent Listing                                              | Ext Report |
|----------|----------------------------------------------------------|------------|
| Sort By: | Department Code     O Department Name                    |            |
|          |                                                          | Contin     |
|          | For assistance, call 1-800-123-4567.                     |            |
|          | Copyright © 2009 HealthStream, 2nc. All Rights Reserved. |            |
|          | Build 04.11.24.788.3                                     |            |

- 2. In Sort By, select Department Code or Department Name.
- 3. Click **Continue**. The report appears in a new window.

| Timing    | Formats                              |
|-----------|--------------------------------------|
| Real-time | HTML<br>Adobe PDF<br>Microsoft Excel |

# **Additional Procedures for Creating Reports**

The following section contains procedures that are required by several reports. They are included here to avoid repetition.

### Searching for Courses for a Report

#### To search for courses for a report

1. Click Search for Courses. The Browse for a Course page appears.

| Course Certificate Report<br>Browse for a Course |                                                                      | Return to Course Certificate |
|--------------------------------------------------|----------------------------------------------------------------------|------------------------------|
|                                                  | Alphabetical   Category                                              |                              |
|                                                  |                                                                      | Search                       |
|                                                  |                                                                      |                              |
|                                                  |                                                                      |                              |
|                                                  |                                                                      |                              |
|                                                  |                                                                      |                              |
|                                                  |                                                                      |                              |
|                                                  |                                                                      |                              |
|                                                  |                                                                      |                              |
|                                                  | For assistance, call 1-800-123-4567.                                 |                              |
|                                                  | 🕞 HealthStream Copyright © 2009 HealthStream, Inc. Al Rights Reserve | d.                           |
|                                                  | Build 05.31.24.289.3                                                 |                              |

**Note:** The report from which you came to this page is reflected at the top of the page. The functionality of this page is the same regardless of which report you are creating.

- 2. Search for the desired course by typing the course name, or browse for courses using the **Alphabetical** or **Category** search.
- 3. Click **Search**. A list of courses matching your search criteria appears.
- 4. Select the check box(es) next to the course(s) that you want to use in the report.
- 5. Click **Select**. The system returns to the report configuration page with the courses in the **Courses** box.

### Searching for Students for a Report

#### To search for students for a report

1. Click Search for Students. The Search Student(s) page appears.

|                    | *                                  |
|--------------------|------------------------------------|
|                    |                                    |
|                    |                                    |
|                    |                                    |
|                    |                                    |
|                    |                                    |
|                    |                                    |
|                    |                                    |
|                    |                                    |
|                    |                                    |
| From: All          | gh: All 👻                          |
| Review Month:      |                                    |
| From: All   Throug | gh: All 🔹                          |
| Active Month:      |                                    |
| From: All • Throug | ph: A8 •                           |
|                    |                                    |
|                    | Search Cancel                      |
|                    |                                    |
|                    |                                    |
|                    | From: All   Through  Active Month: |

- 2. In the Last, First, and Middle boxes, enter the last, first, and middle names of the student that you want to select.
- 3. In the User ID(s) box, enter the student's user ID.
- 4. Select which departments, job titles, and job categories you want to search from the appropriate sections.
- 5. Select whether you want to search according to a student's hire month and date, rehire month and date, review month or day, or active date or month from the appropriate sections.

**Note:** This data may only be available if it was manually entered or if you elected to import student data into HealthStream Connect. It may be necessary to search students by name or User ID.

- Click Search. The results appear in the Search Results box.
   Note: Clicking Search without entering a search term will return all students in the system.
- 7. In the **Search Results** box, select the check boxes next to the students that you wish to include.
- 8. Click **Continue**. The system returns to the report configuration page with the selected students in the **Students** box.